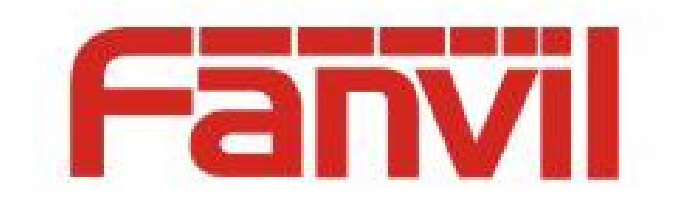

# Fanvil XML 指南

版本: <1.1>

发布日期: <2018-8-11>

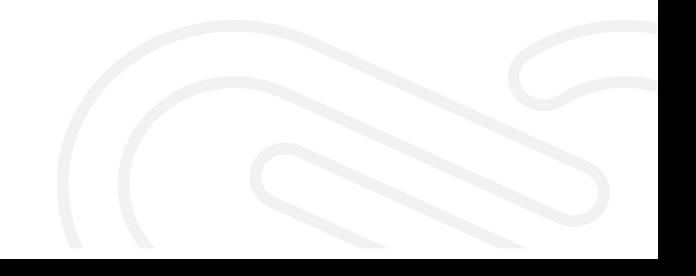

## <span id="page-1-0"></span>目录

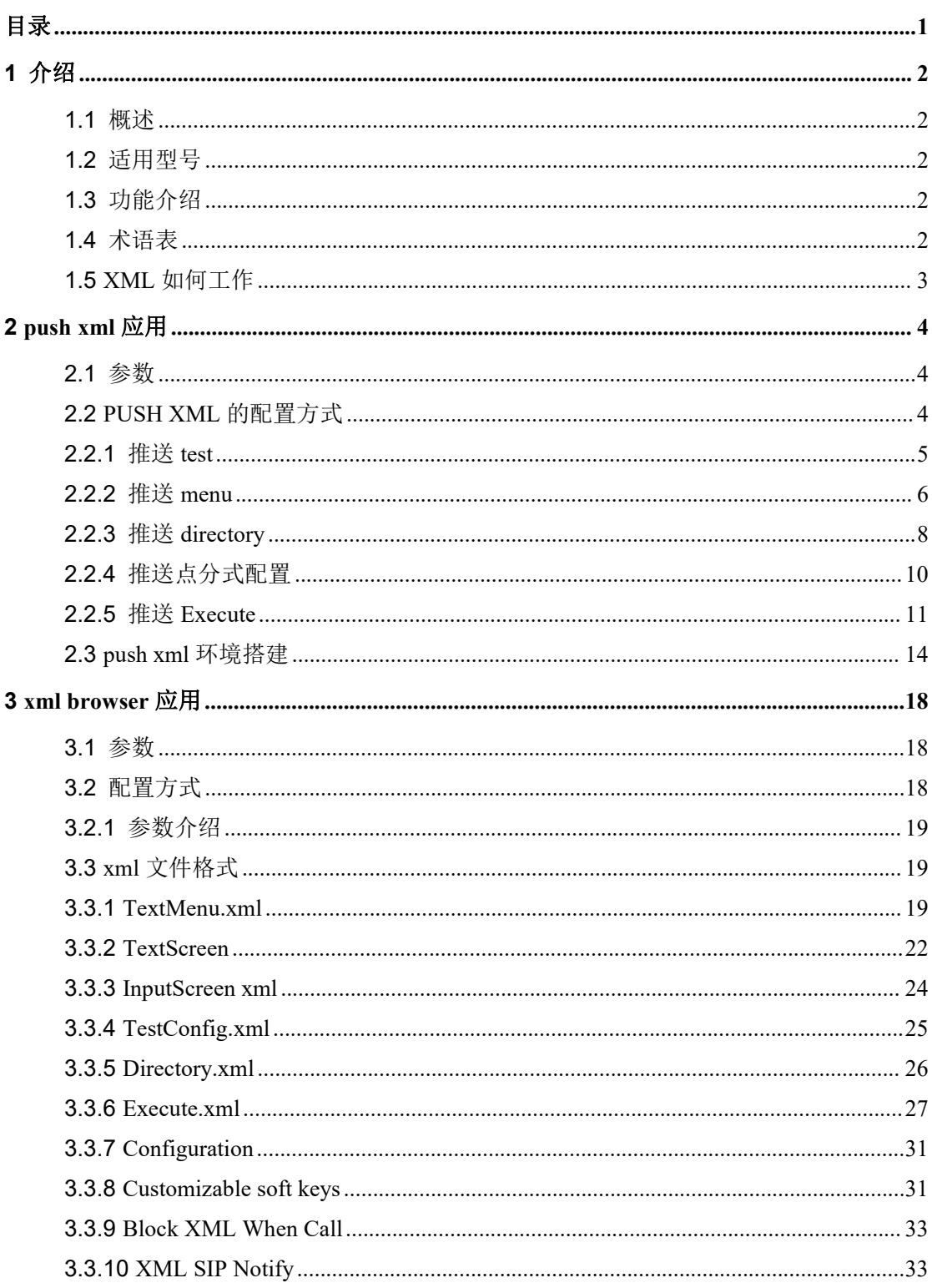

## <span id="page-2-0"></span>**1** 介绍

## <span id="page-2-1"></span>**1.1** 概述

XML 是可扩展标记语言(Extensible Markup Language,XML)缩写,用于标记电子文件 使其具有结构性的标记语言,可以用来标记数据、定义数据类型,是一种允许用户对自己 的标记语言进行定义的源语言。XML 很像 HTML.区别在于 HTML 在于数据的显示以及数 据的外观。而 XML 在于属于得描述以及数据得内容。

#### <span id="page-2-2"></span>**1.2** 适用型号

本文档适用于 Fanvil X3S、X4 、X5S、X6、X7、X7C、X210、X210i、X3SG 、X3U 、 X4U 、X5U、 X6U 等型号

目标受众

此文档是针对那些想了解 xml 功能的客户。

## <span id="page-2-3"></span>**1.3** 功能介绍

Fanvil IP 电话支持 push xml 和 xml browser 的功能。尽管内容是通过使用 web 服务器 的 HTTP 消息传递给手机的,但请记住内容不是 HTML。用户可以根据实际内容来编写纯 文本文档然后提供给话机。

XML 的 2种类型

UI 类型:xml 对象用于控制 IP 话机的 lcd 屏幕的显示。 非 UI 类型:xml 对象对于 IP 话机的 lcd 屏幕显示没有影响。

#### <span id="page-2-4"></span>**1.4** 术语表

PUSH XML PUSH XML 就是服务器出于某种目的,主动向话机发送带有 XML 的信息, 话机使用相应的方式将 XML 文件解析,并且实现相关的功能。比如服务 器给话机发送一个文本,一个可以让用户操作的菜单,一个图片,一个图 片菜单,一个需要话机执行的命令,一个电话本等等。

PHP PHP 一种通用[开源](http://baike.baidu.com/view/9664.htm)[脚本语言,](http://baike.baidu.com/view/76320.htm)Hypertext Preprocessor 的缩写,中文名: "PHP: 超文本预处理器"。

## <span id="page-3-0"></span>**1.5 XML** 如何工作

Fanvil 支持 2 种工作方式: xml 浏览器方式; xml 浏览器按键方式。 你可以再话机上配置相关你的 dsskey 按键,然后按 dsskey 来实现功能。你也可以通过网页 上执行 php 文件来实现功能。

## <span id="page-4-0"></span>**2 push xml** 应用

目前我们 X 系列能够支持的 XML 格式有 TEXT, MENU,PHONE DIRECTORY, EXECUTE, TEXTSCREEN。其中 MENU 实现的仅仅是获取并显示 RemotePhoneBook 的 功能。

我们话机可以兼容 Cisco, Yealink, Voismart 的 TEXT, MENU,PHONE DIRECTORY, EXECUTE 格式的 XML 文件。具体实现方法: XML 的 BODY 名字支持用户灵活加前缀, 比如 IPPhoneText, 可以有 CiscoIPPhoneText, YealinkIPPhoneText,VoismartIPPhoneText, 我 们话机 XML 的 BODY 名字为 FanvilIPPhoneText。Menu 和 PhoneDirectory、EXECUTE 类 似 TEXT。

如果 XML 文件中有话机不能识别的元素,话机会将此元素丢弃,不做处理。话机为 每一个 XML 文件分配最大内存为 8K, 解析过程中发现文件大于 8K 时, 将文件舍弃

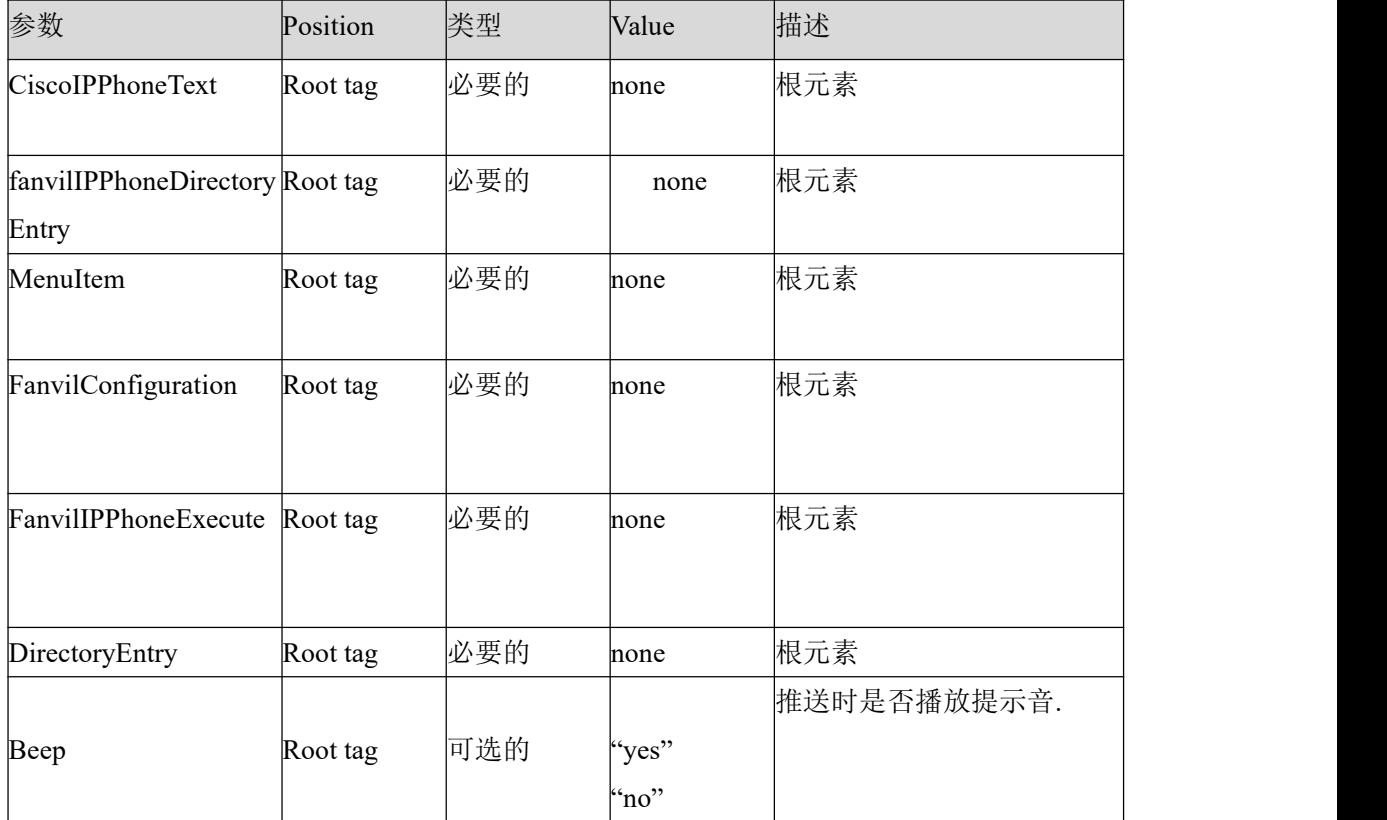

## <span id="page-4-1"></span>**2.1** 参数

## <span id="page-4-2"></span>**2.2 PUSH XML** 的配置方式

输入话机的 IP 地址, 例如: <http://192.168.3.76/> 进入登录界面, 然后输入用户名 和密码,进入话机 WEB 页面。

#### 进入电话设置—>功能设定界面,如下图:

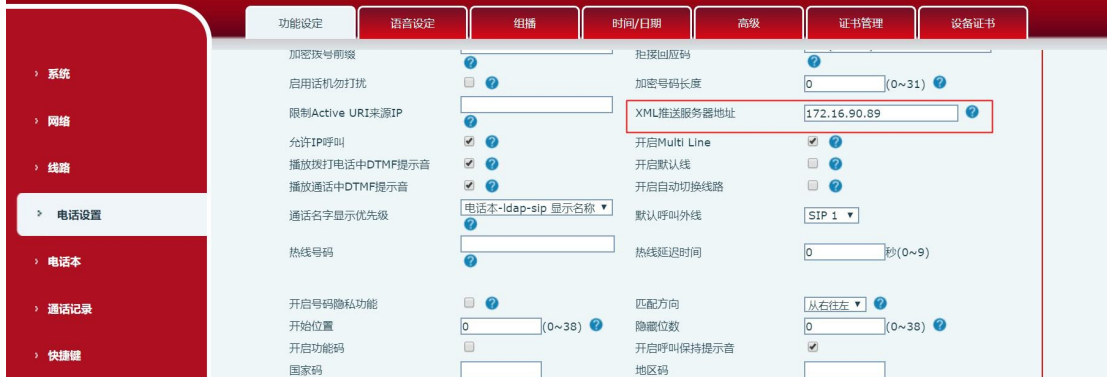

将 Push Xml Server 地址填上一个正确的服务器地址,点击 APPLY,设置成功,只接 受此服务器推送的消息;如果此处没有填写服务器地址,话机可以接收任何一个服务器推 送过来的信息。

#### <span id="page-5-0"></span>**2.2.1** 推送 **test**

text.php 文档

```
<?php
\#function push2phone($server,$phone,$data)
\{$xml = $data;\text{Spec} = \text{"POST}/\text{xmlService? HTTP/1.1}\r\n\text{'n";\text{Spec } x = \text{`Host: } \text{?phone}\r\n\text{-`n''};\text{Spec} := "Referer: \text{Server}\r\nu";
$post .= "Connection: Keep-Alive\r\n";
$post .= "Content-Type: text/xml\r\n";
\text{Spec } = \text{"Content-Length: "strain(\$xm]).\n" \r\n'\n'\n'\n'';$fp = @fsockopen ( $phone, 80, $errno, $errstr, 5);
if($fp)
\{fputs($fp, $post.$xml);
flush();
fclose($fp);
}
}
##############################
$xml = "<?xml version="1.0" encoding="'UTF-8"?>`n";
```
\$xml .= "<CiscoIPPhoneText beep=\"yes\">\n";  $$xml = "~Title>push$  title</Title>\n";

 $$xml = "$ t will be sunny if you are well. $<$ /Text $\rightarrow$ 'n";

\$xml .= "</CiscoIPPhoneText>\n";

push2phone("172.16.90.89","172.16.90.164",\$xml);

#replace 172.16.90.89 with your Apache ip address

#replace 172.16.90.164 with your phone ip address

 $?$ 

下面为此类 xml 的一些元素属性及其实现的功能。

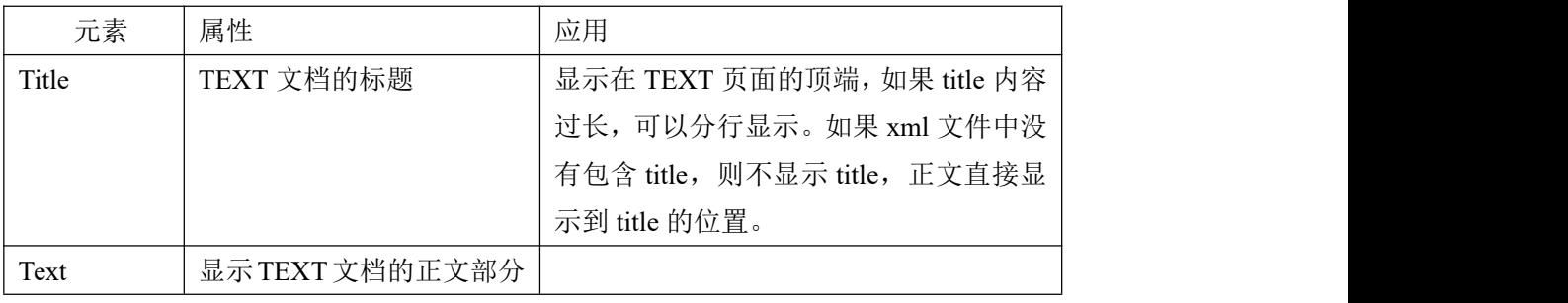

在电脑网页上输入 http://localhost/Text.php, 按回车键, 话机能收到推送的信息, 如下图。

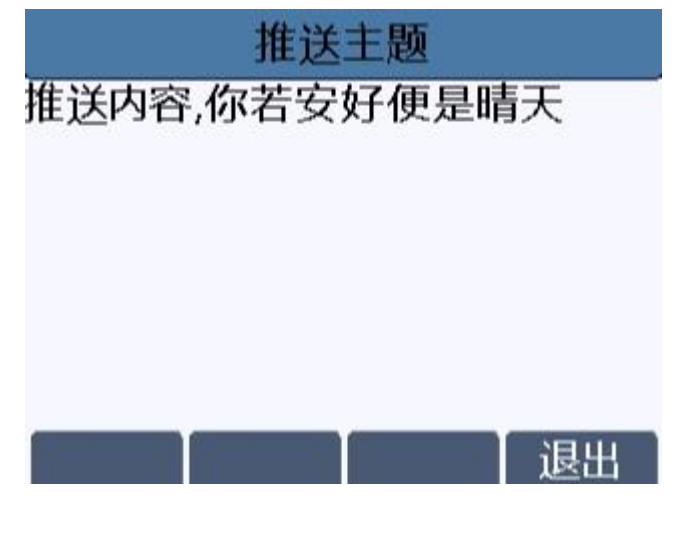

## <span id="page-6-0"></span>**2.2.2** 推送 **menu**

解析 XML 文件后, menu 页面显示的 menu 列表由 Name 组成, 这些 Name 的显示顺 序取决于其在 XML 中的排列顺序,且前面被加上数字序号。通过按上下导航键或者直接 用数字键选择某一条记录查看时,话机会根据对应的 URL 去下载相应的网络电话本并将其 显示到 menu 中。Beijing\_index.xml 可以是 IPPhoneDirectory 格式, 也可以是 DirectoryEntry 格式。若为后者,进入菜单项后直接显示联系人详细信息界面。

```
menu.php 文档
```

```
<?php
#function push2phone($server,$phone,$data)
\{$xml = <math>$data;
\text{spost} = \text{POST}/\text{xmlService}? HTTP/1.1\r\n";
\text{Spec } = \text{`Host: } \text{Shone}\\r\n";
$post .= "Referer: $server\r\n";
$post = "Connection: Keep-Alive\r\n";$post .= "Content-Type: text/xml\r\n";
$post = "Content-Length:".strlen($xml)." \r\n\n"$fp = @fsockopen ($phone, 80, $errno, $errstr, 5);
if($fp)
\{fputs($fp, $post.$xml);
flush();
fclose($fp);
}
}
##############################
$xml = "<?xml version="1.0" encoding="'UTF-8"?>`n";$xml .= "<FanvilIPPhoneMenu beep=\"no\">\n";
$xml .= "<Title>标题</Title>\n";
suml = "Menultem>h";$xml = "<URL>http://winline:winline@192.168.1.3/RemotePhoneBook/index.xml/<URL>h";suml = "</MenuItem>n";sum! = "Menultem> \n\frac{n}{;}$xml .= "<Name>名字</Name>\n";
\mathbb{S}xml :="<URL>http://winlie:winline@192.168.1.32/RemotePhoneBook/Beijing_MT_index.xml</URL>\
n";
suml = "</MenuItem>n";suml = " </FanvilIPPhoneMenu>\r\n";
push2phone("172.16.90.89","172.16.90.164",$xml);
?>
```
下表为此类 xml 的一些元素属性及其实现的功能。

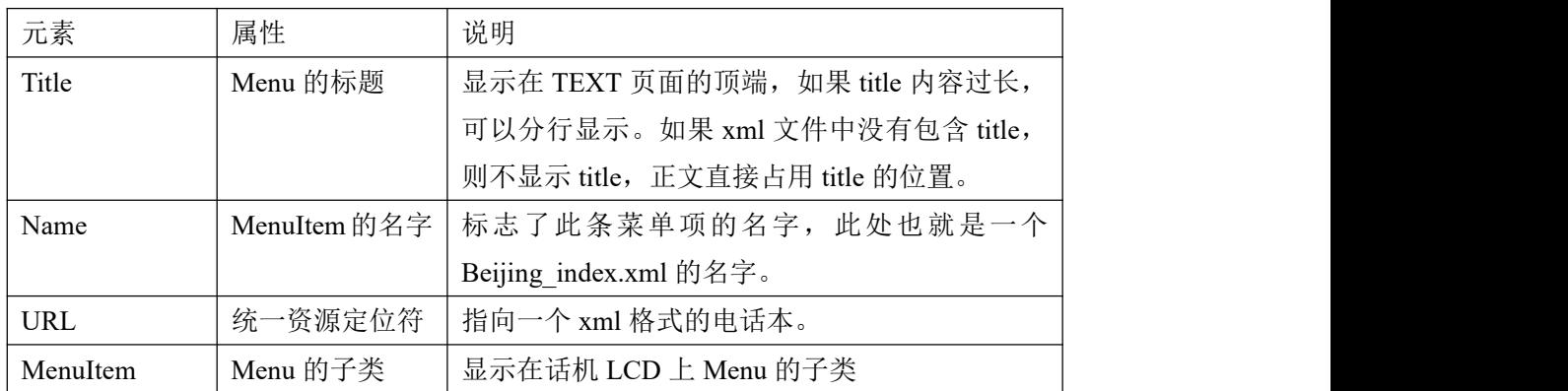

注:因为话机容量有限,推送过来的 Menu 以及下载的电话本不保存。如果有推送信息过 来,按下退出键,退出后不能看见之前推送的信息,我们每级目录暂时最多支持 100 条。

在电脑 web 页面输入 http://localhost/menu, 按回车键, 话机能收到推送的网络电话本。

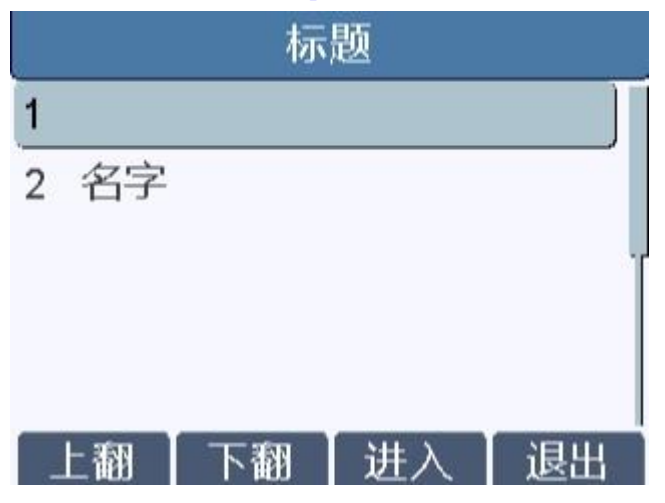

## <span id="page-8-0"></span>**2.2.3** 推送 **directory**

DIRECTORY 中包括一个或多个 DirectoryEntry,且其显示内容为 DirectoryEntry 的 Name 列表,这些 Name 的显示顺序取决于其在 XML 中的排列顺序。通过导航键选定一条 记录,进入查看详细信息。如果 DIRECTORY 中只有一条记录,也可以直接以 DirectoryEntry 的 xml 格式推送给话机,收到后,话机会直接显示此联系人的详细信息界面。

Directory.php 文档

<?php function push2phone(\$server,\$phone,\$data)  $\{$ 

```
$xml = $data;\text{spost} = \text{POST}/\text{xmlService}? HTTP/1.1\r\n";
\text{Spec } = \text{`Host: } \text{`phonel`n''};\text{Spec} := "Referer: \text{Server}\r\nu";
$post .= "Connection: Keep-Alive\r\n";
\text{Spec} = \text{"Content-Type: text/xml}\r\n\text{'n";\text{Spec } = \text{"Content-Length: "strain(\$xm]).\n" \r\n'\n'\n'\n'';$fp = @fsockopen ($phone, 80, $errno, $errstr, 5);
if($fp)
\{fputs($fp, $post.$xml);
flush();
fclose($fp);
}
}
$xml = "<?xml version="1.0" encoding="'UTF-8"?>n";$xml .= "<FanvilIPPhoneDirectory beep=\"yes\">\n";
$xml .= "<Title>The phone book duly sent the TV broadcast first salutes the great BMS
team</Title>\n";
$xml .= "<DirectoryEntry>\n";
suml = "<Name><Name><i>n</i>";$xml .= "<Telephone></Telephone>\n";
$xml = "<Mobile>21972</Mobile>n";suml = "<Other>7589</i><0 (Other\geq \nmid n";
suml = "<Ring>1</sup></Ring>h";$xml .= "<Group>friend</Group>\n";
suml = "</DirectoryEntry>ln";$xml .= "</FanvilIPPhoneDirectory>\n";
push2phone("172.16.90.89","172.16.90.164",$xml);
?>
目前支持的 DirectoryEntry 的元素有以下几个
```
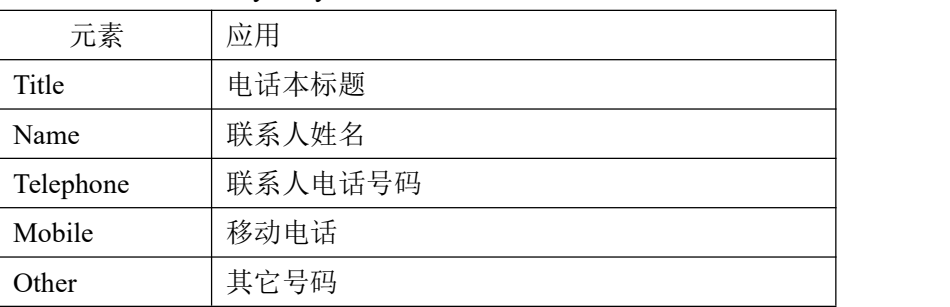

在电脑 web 页面输入 http://localhost/Directory 按回车键,话机能收到推送的本地电话本。

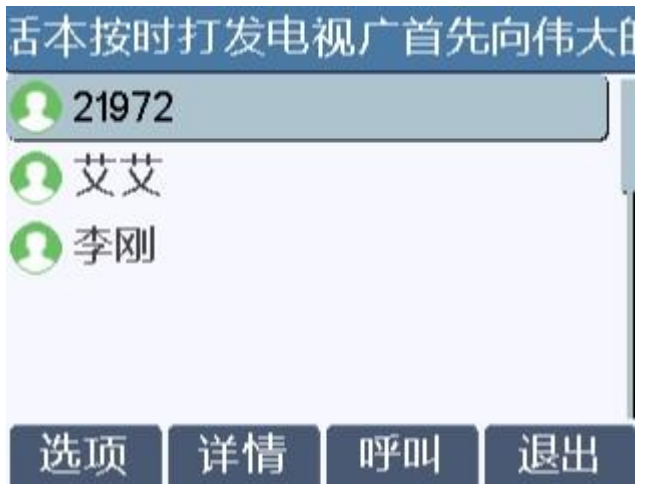

## <span id="page-10-0"></span>**2.2.4** 推送点分式配置

TextScreen.php 文档

```
<?php
\#function push2phone($server,$phone,$data)
\{$xml = $data;\text{Spec} = \text{POST}/\text{cm} Service? HTTP/1.1\r\n";
\text{Spec } x = \text{`Host: } \text{?phone}\r\n\text{-`n''};\text{Spec} := "Referer: \text{Server}\r\cdot\r\cdot";
$post .= "Connection: Keep-Alive\r\n";
$post .= "Content-Type: text/xml\r\n";
\text{Spec } = \text{Content-Length: } \text{``strain}. \text{``r\n'n\n'r\n'n\n'';}$fp = @fsockopen ( $phone, 80, $errno, $errstr, 5);
if($fp)
\{fputs($fp, $post.$xml);
flush();
fclose($fp);
}
}
##############################
suml = "<?xml version='''1.0" encoding='"UTF-8"?>`n";
```
 $suml = "\n`n";$ 

\$xml .= "<Item>mm.RTPInitialPort = 10001</Item>";

 $$xml = "net.pppoe.User = user123$ 

\$xml .= "<Item>net.pppoe.Password = password</Item>";

\$xml .= "<Item>mm.G729PayloadLen = 1</Item>";

\$xml .= "<Item>mm.DtmfPayloadType = 101</Item>";

push2phone("192.168.1.225","192.168.3.159",\$xml);

#replace 10.1.3.8 with your Apache ip address

#replace 10.1.3.180 with your phone ip address

基本格式:

 $\leq$ Item>mm.RTPInitialPort = 10001 $\leq$ Item>

 $\leq$ Item>net.pppoe.User = user123 $\leq$ Item>

 $?$ 

<Item>net.pppoe.Password = password</Item>

 $\leq$ Item>mm.G729PayloadLen = 1 $\leq$ /Item>

<Item>mm.DtmfPayloadType = 101</Item>

注意: 将 nc 配置文件中的配置项按照规范格式添加到 TextScreen.php 中(就是将 nc 中的配置项直接复制到<Item></Item>中, 将值改成想要推送的内容) 在电脑 web 页面输入 http://localhost/TextScreen.php, 按回车键, 话机能响应相关的

按键功能

#### <span id="page-11-0"></span>**2.2.5** 推送 **Execute**

话机一但收到 excute xml, 就会执行其要求的动作, 目前话机 push execute 只能实现两 个动作,点灯或者按键。点灯即将 LED 灯按要求点亮或关掉,按键即实现和手动按下按键 一样的功能。

话机目前不处理动作执行先后的 priority 优先级,按照 XML 上 ExecuteItem 排列的顺 序依次执行。

LED 灯的具体实现

URI 的格式 URI="Led:device|ledIndex=colour|blink"

(注: "|"只是为了更容易区分这些属性,没有具体的应用, colour 和 blink 可以连着写, 或者是中间加上空格。)

注:本功能现阶段值适用于 X3S、X4.

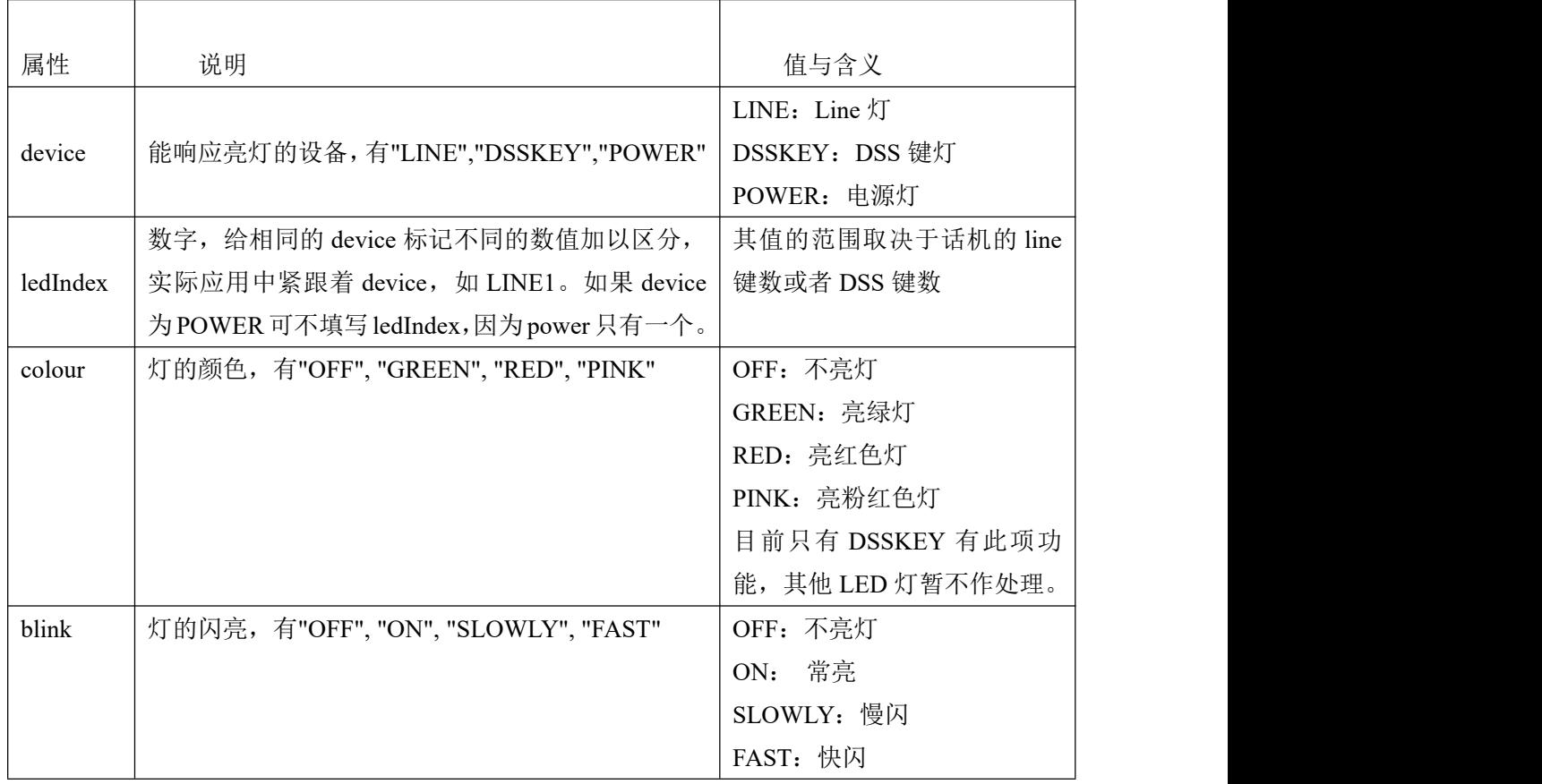

Ececute.php 文档

```
<?php
\#function push2phone($server,$phone,$data)
\{$xml = $data;$post = "POST /xmlService? HTTP/1.1\r\n";
\text{Spec } = \text{"Host: } \text{phone}\\r\n";
$post .= "Referer: $server\r\n";
$post .= "Connection: Keep-Alive\r\n";
$post = "Content-Type: text/xml\nu",$post .= "Content-Length: ".strlen($xml)."\r\n\r\n";
$fp = @fsock open (\$phone, 80, 8erno, 8errstr, 5);if($fp)
\{fputs($fp, $post.$xml);
flush();
fclose($fp);
}
```
}

##############################

\$xml .= "<FanvilIPPhoneExecute beep=\"no\">\n";

\$xml .= "<ExecuteItem URL=\"Key:F\_KEY=F\_PARK\"/>\n";

 $$xml = "<$ FanvilIPPhoneExecute>\n";

push2phone("192.168.1.220","192.168.1.222",\$xml);

 $?$ 

基本格式:

<FanvilIPPhoneExecute beep="YES">

<ExecuteItem URI="Led:LINE1=ON">//开启 line1 灯

<ExecuteItem URI="Led:DSSKEY1=GREEN FAST">开启 dsskey 绿色快闪

</FanvilIPPhoneExecute>

按键响应的具体实现:

URI 的格式 URI="Key:F\_KEY= keyString", 其中

F\_KEY:话机键盘上的按键

keyString:按键的类型,目前可实现的按键类型详见下表

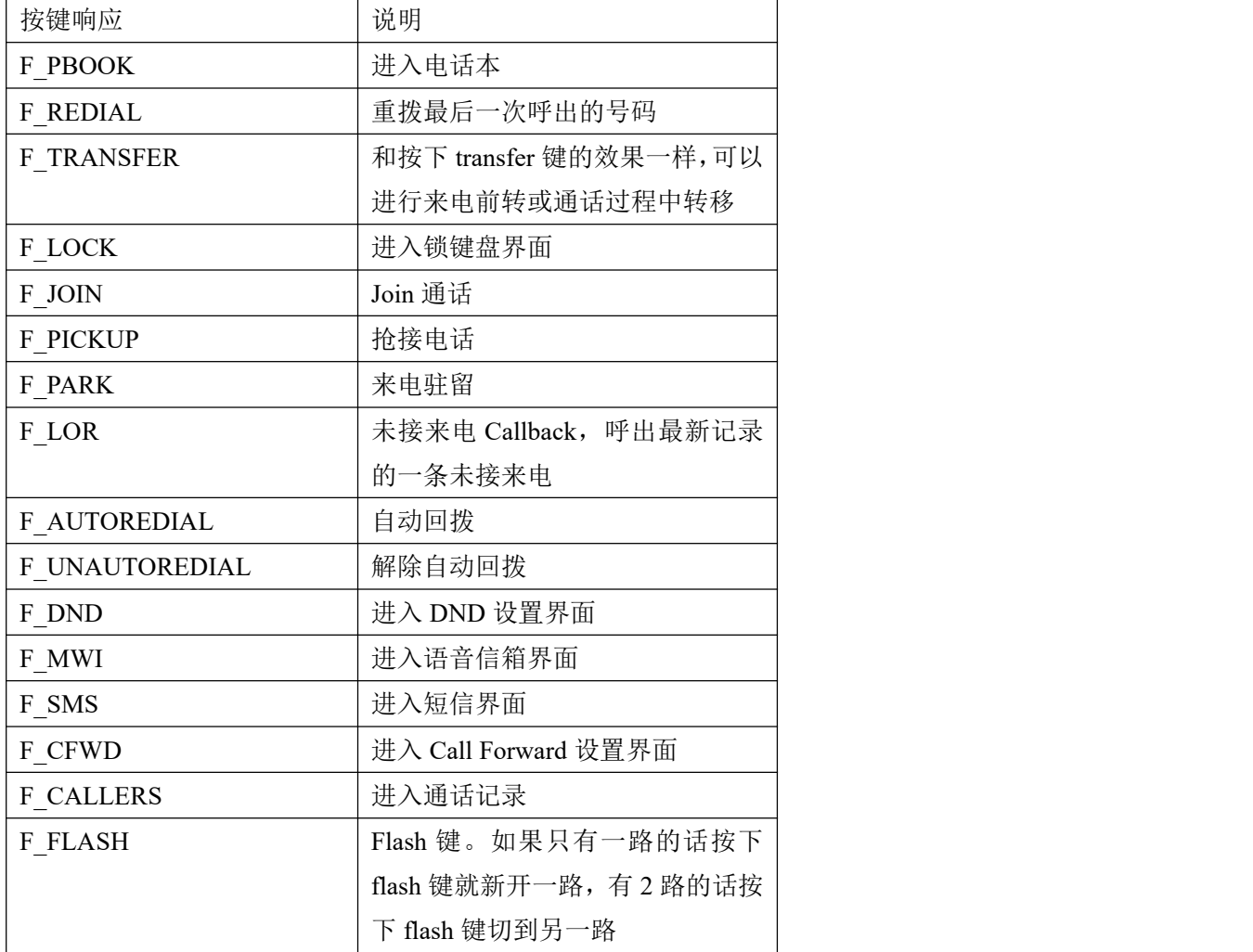

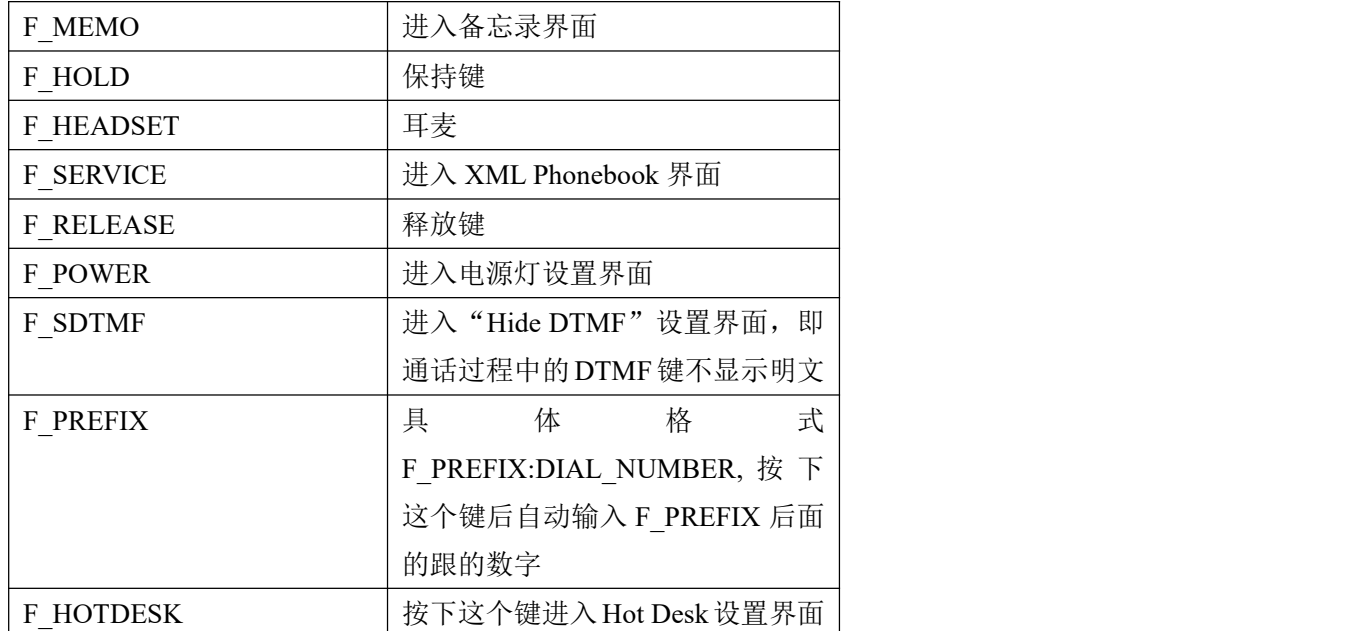

在电脑 web 页面输入 http://localhost/execute.php, 按回车键, 话机能响应相关的按 键功能

## <span id="page-14-0"></span>**2.3 push xml** 环境搭建

安装 appserv 软件

<http://prdownloads.sourceforge.net/appserv/appserv-win32-2.5.5.exe?download>, 安装步骤参考下方图片

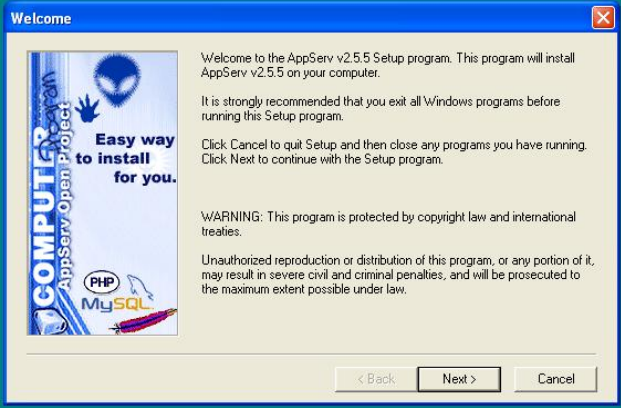

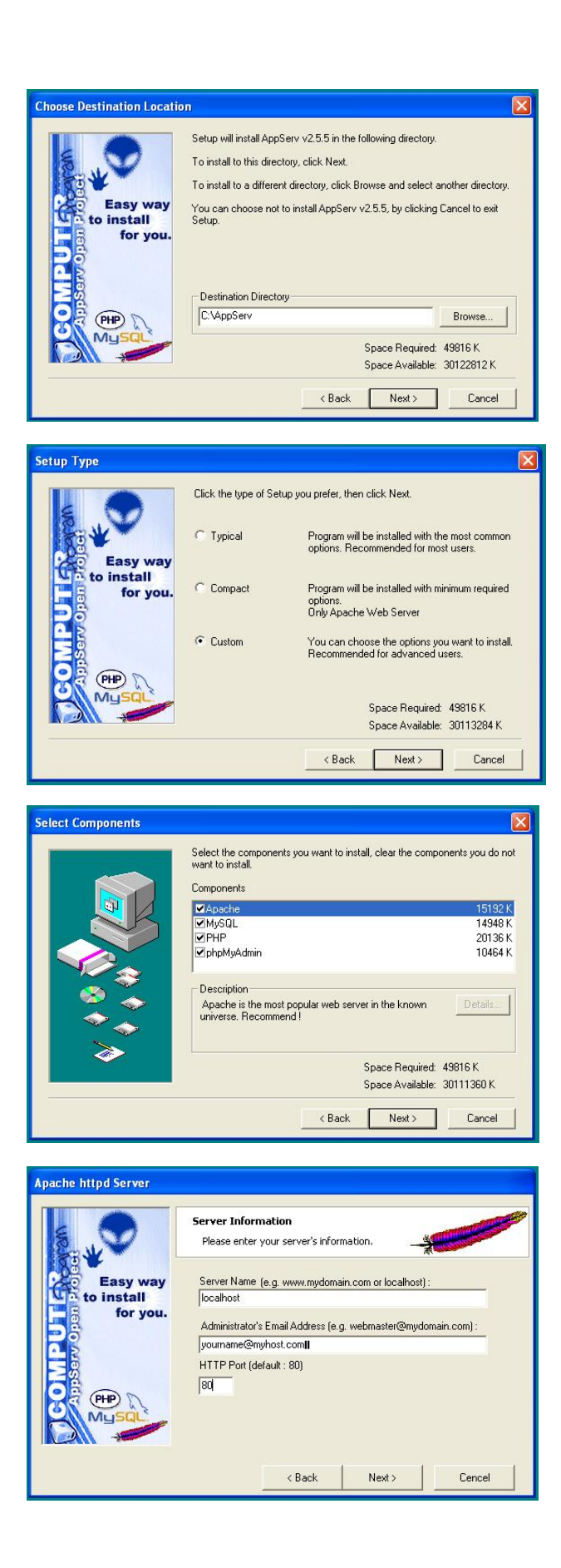

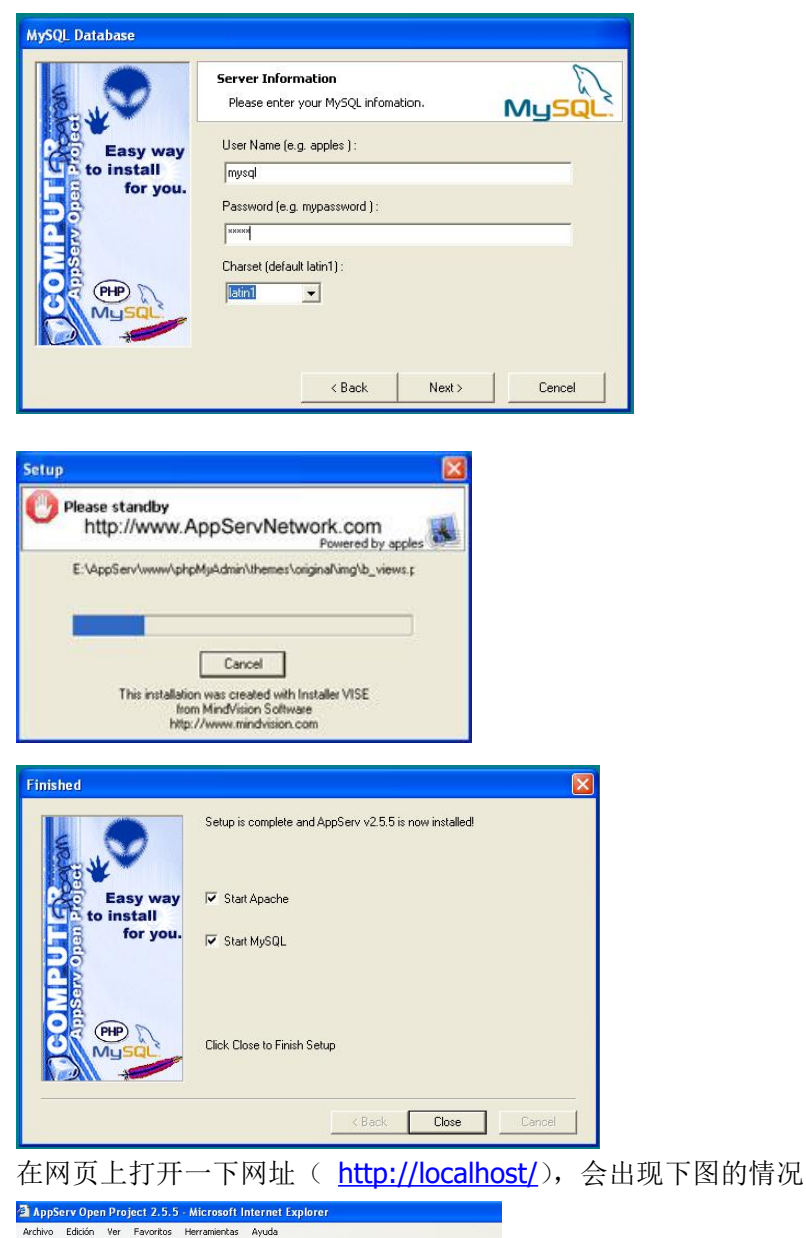

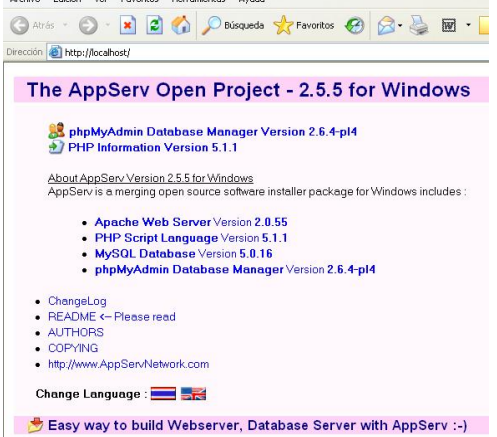

搭建完成之后就可以使用了。将要 push 的文件放到路径"C:\AppServ\www"下,在网页上执 行相关命令即可。

## <span id="page-18-0"></span>**3 xml browser** 应用

您可以按照定义的 xml 浏览器来设置 dsskey 按键。配置之后按下按键,IP 话机会发出 消息给服务器,等待应答,解码并显示此响应消息。你也可以将配置好的带有 xml 信息的 pnp 文件放在 web 浏览器上执行,同样会在话机上显示此消息。

Xml browser object

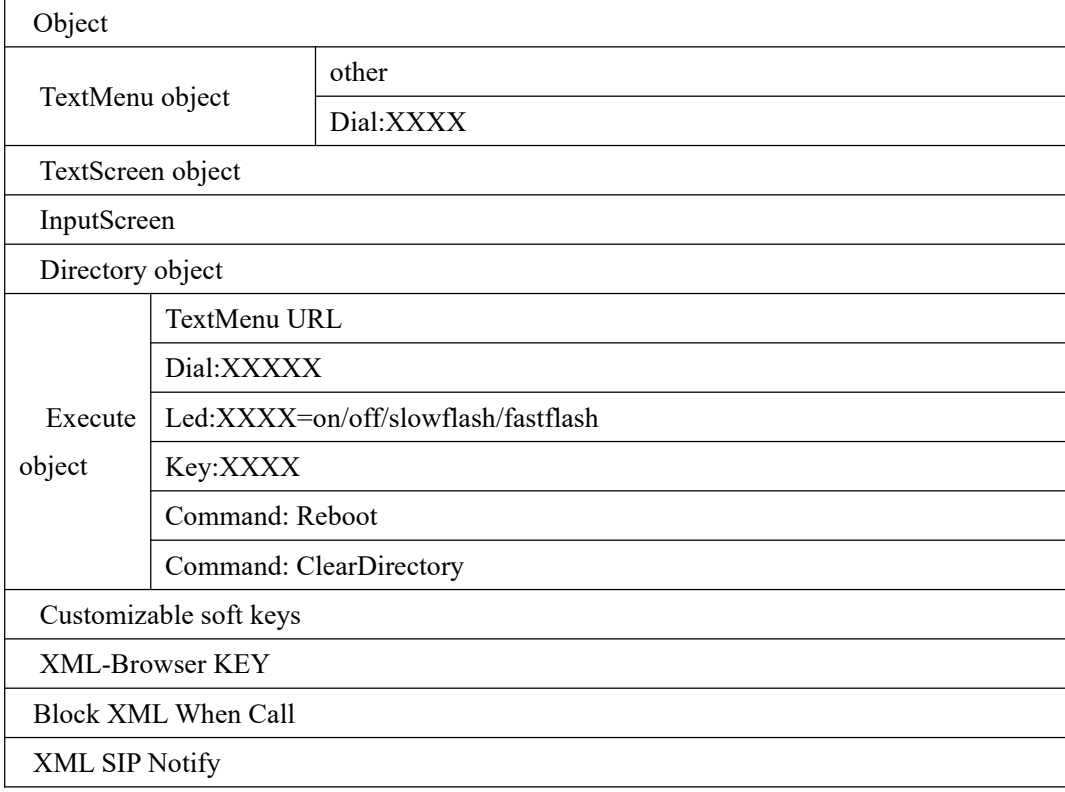

## <span id="page-18-1"></span>**3.1** 参数

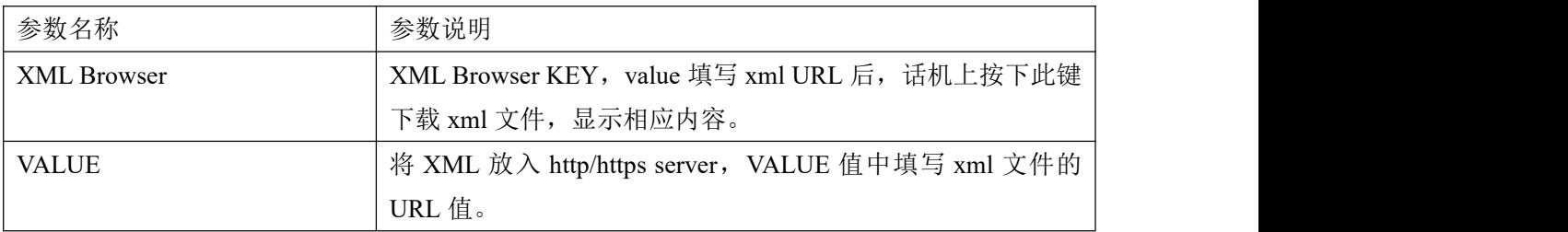

## <span id="page-18-2"></span>**3.2** 配置方式

DSSKEY 中添加 XML-Browser KEY 类型,VALUIE 值中输入 XML 的 URL。

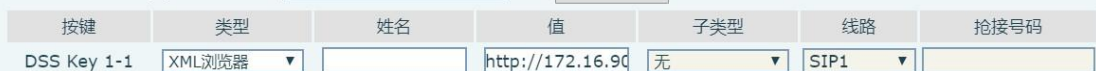

话机上按下此功能键,发送 http get 命令。

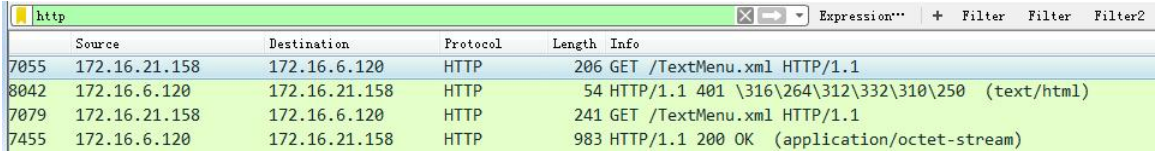

## <span id="page-19-0"></span>**3.2.1** 参数介绍

## <span id="page-19-1"></span>**3.3 xml** 文件格式

需要带有以下内容

```
<?xml version="1.0" encoding="ISO-8859-1"?>
```
あんない しょうしょう しんじょう しんしゅう かいしん しゅうしょく はんしゅう しょうしゅう

<?xml version="1.0" encoding="UTF-8"?>

#### <span id="page-19-2"></span>**3.3.1 TextMenu.xml**

将 文 本 放 入 HTTP server , XML KEY value 值 填 入 相 应 URL , 如 : http://172.16.6.120:8080/ TextMenu.xml, 按下功能键, 话机效果图显示:

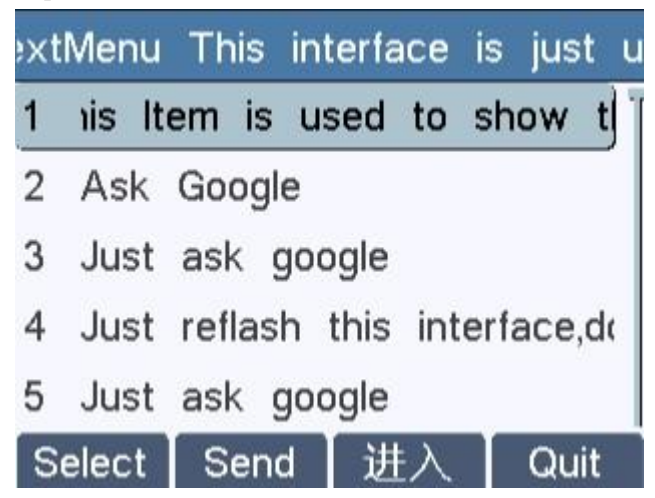

TextMenu.XML 格式

<?xml version="1.0" encoding="ISO-8859-1"?> <FanvilIPPhoneTextMenu style="numbered" Beep="no" Timeout="30" LockIn="no">

<Title wrap="yes">Phone Services</Title>

<MenuItem>

<Prompt>Ask Google</Prompt>

<URI>[http://10.2.11.158/Fanvil/google/google.php?user=</](http://10.2.11.158/Fanvil/google/google.php?user=<)URI>

 $<$ Dial>456 $<$ /Dial>

<Selection>12345</Selection>

</MenuItem>

<MenuItem>

<Prompt>CNN News</Prompt>

<URI>[http://10.2.11.158/Fanvil/rss/rss.php?feed=cnn<](http://10.2.11.158/yealink/rss/rss.php?feed=cnn)/URI>

 $<$ Dial>1001 $<$ /Dial>

<Selection>4567</Selection>

</MenuItem>

</FanvilIPPhoneTextMenu>

TextMenu XML 参数

| 参数                   | Postion  | 类型  | Value   | 描述                                 |
|----------------------|----------|-----|---------|------------------------------------|
| FanvilIPPh oneTextMe |          |     |         |                                    |
| hu                   | Root tag | 必要的 | none    | TextMenu object 的根元素               |
| defaultInde x        | Root tag | 可选的 | Integer | 光标的位置, 没有默认为 1.                    |
| style                | Root tag | 可选的 |         | "numbered "numbered (default): 在每条 |
|                      |          |     | "none"  | 菜单项前添加序列号.                         |
|                      |          |     |         | none: 不添加序列号.                      |
|                      |          |     |         | 推送时是否播放提示音.                        |
| Beep                 | Root tag | 可选的 | "yes"   |                                    |
|                      |          |     | "no"    |                                    |
| wrapList             | Root tag | 可选的 | "yes"   | 标题超过一行,显示多行或                       |
|                      |          |     | "no"    | 省略号                                |
|                      |          |     |         |                                    |

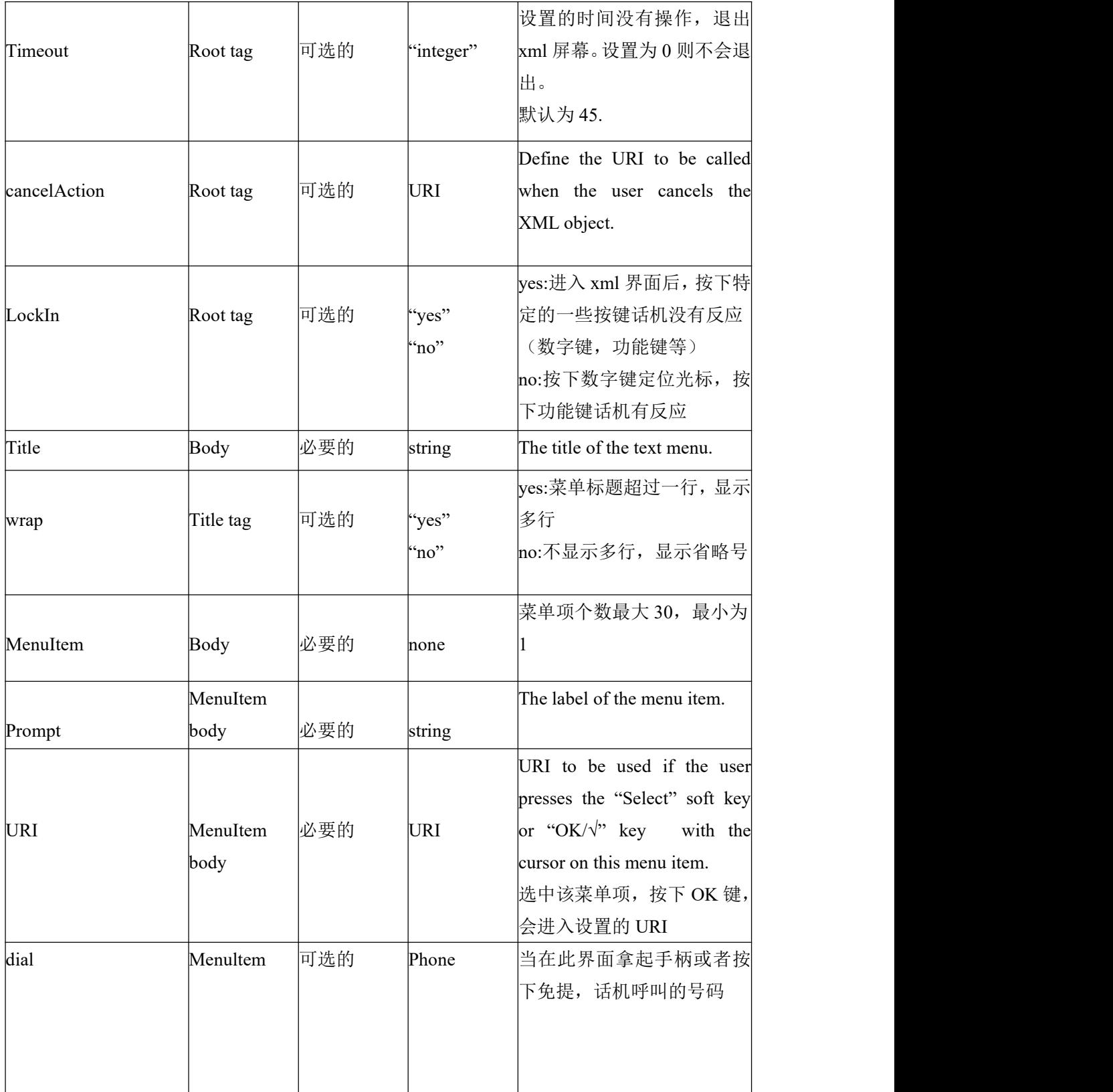

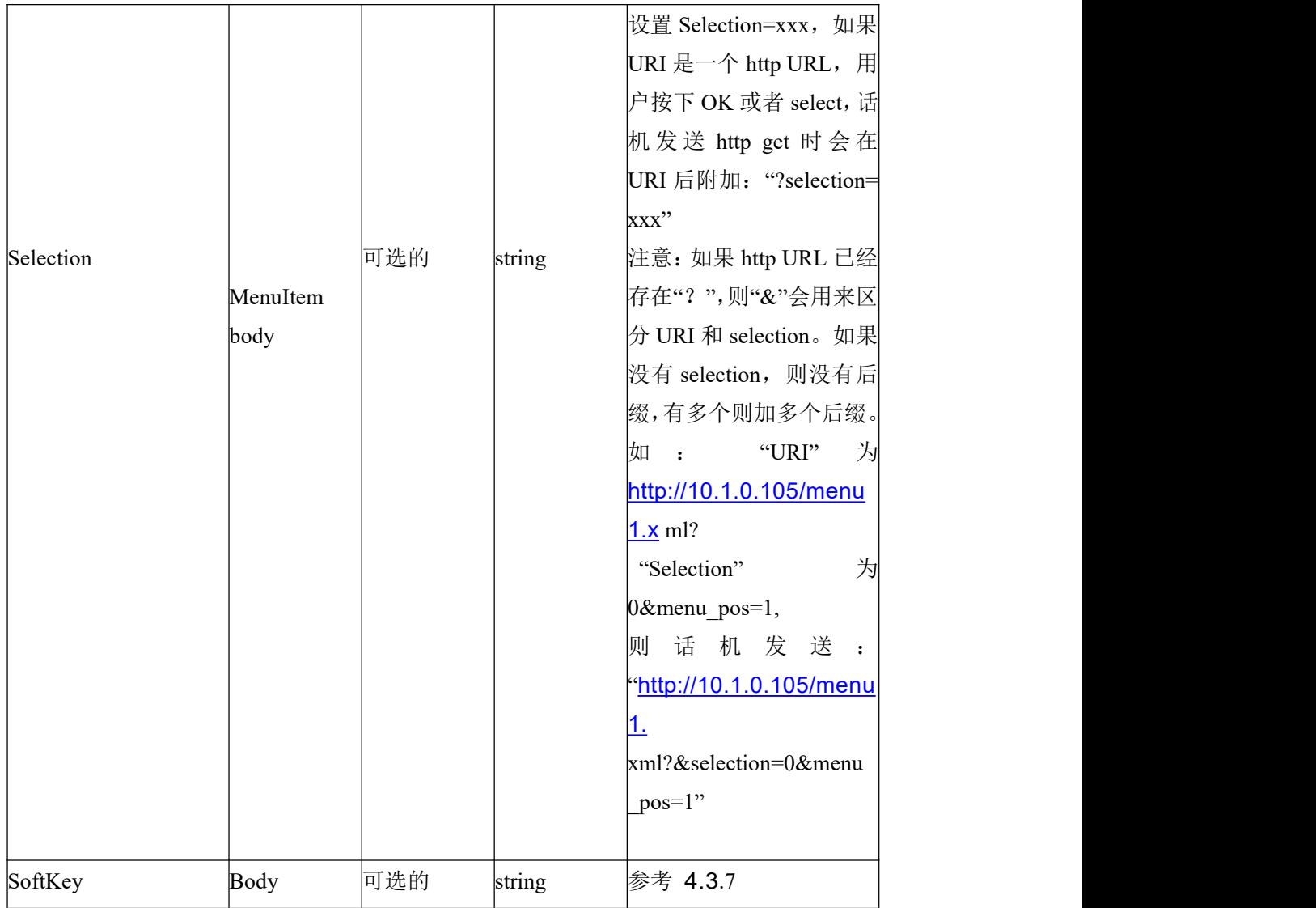

### <span id="page-22-0"></span>**3.3.2 TextScreen**

将 文 本 放 入 HTTP server, XML KEY value 值 填 入 相 应 URL, 如: http://172.16.6.120:8080/ TextScreen.xml, 按下功能键, 话机效果图显示:

## FanvilTextScreen

antichi, non vi "" alcun tipo di bevanda pi" profondamente si t atta di un diverso nome di fa anta al'un diverso nome a ra " niglia. Diversi costumi della gent a in generale I 'amore, anche se 1za alcun tipo di bevanda, com

下翻 上翻 Quit

TextScreen XML 格式

<?xml version="1.0" encoding="ISO-8859-1"?> <FanvilIPPhoneTextScreen Beep = "yes/no" doneAction = "URI" Timeout = "integer" cancelAction = "URI" LockIn = "yes/no"> <Title wrap = "yes/no">Text Title</Title > <Text>The screen text goes here</Text> <!--Additional soft key items may be added --> </FanvilIPPhoneTextScreen >

TextScreen 参数

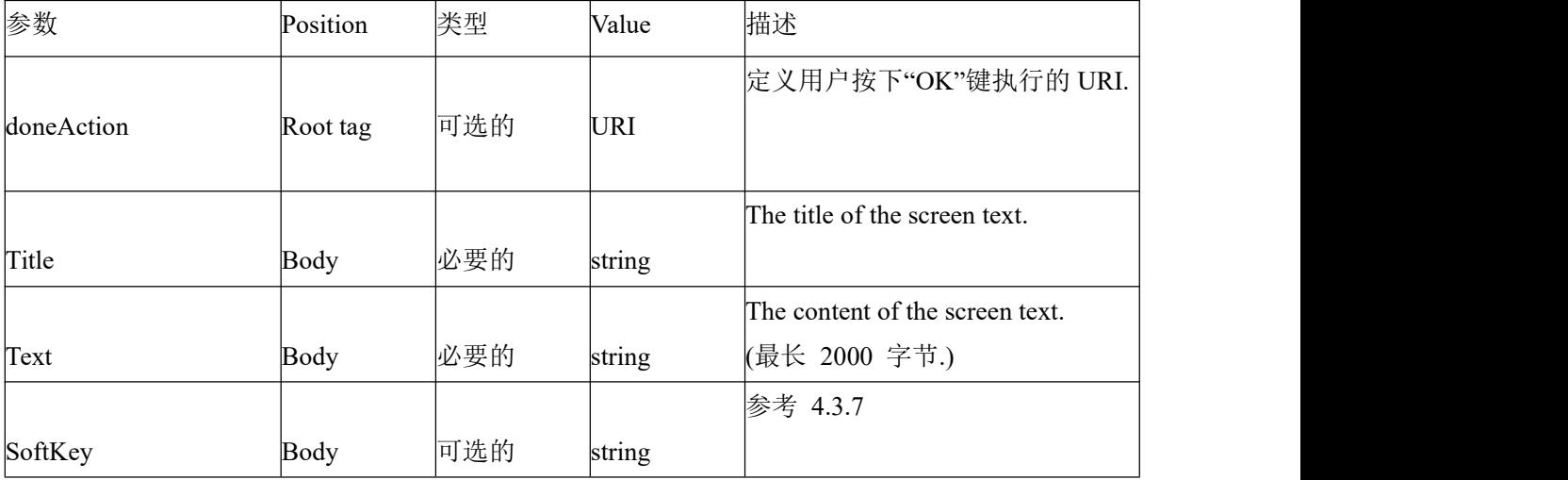

#### <span id="page-24-0"></span>**3.3.3 InputScreen xml**

将 文 本 放 入 HTTP server, XML KEY value 值 填 入 相 应 URL, 如: http://172.16.6.120:8080/ InputScreen.xml, 按下功能键, 话机效果图显示:

this interface, we will set n VOI

Server IP:

删除 | 确认 | 退出

10.1.0.105

InputScreen XMl 文档

 $\langle$  2xml version="1.0" encoding="ISO-8859-1"?> <FanvilIPPhoneInputScreen type = "IP/string/number/timeUS/timeInt/dateUS/dateInt" Beep = "yes/no" Password = "yes/no" Timeout = "integer" LockIn = "yes/no" inputLanguage = "English" cancelAction= "URL" displayMode = "normal/condensed" defaultIndex = "integer" > <Title wrap = "yes/no">Title string</Title> <URL>Target receiving the input</URL> <InputField type = "IP/string/number/timeUS/timeInt/dateUS/dateInt/empty" password = "yes/no" editable = "yes/no" > <Prompt>Guidance for the input</Prompt> <URL>Target receiving the input</URL> <Parameter> parameter name add to URL</Parameter> <Selection>Selection</Selection> <Default>Default Value</Default> </InputField> <!--Additional input field Items may be added --> <!--Additional soft key items may be added --> </FanvilIPPhoneInputScreen >

InputScreen XMl 参数

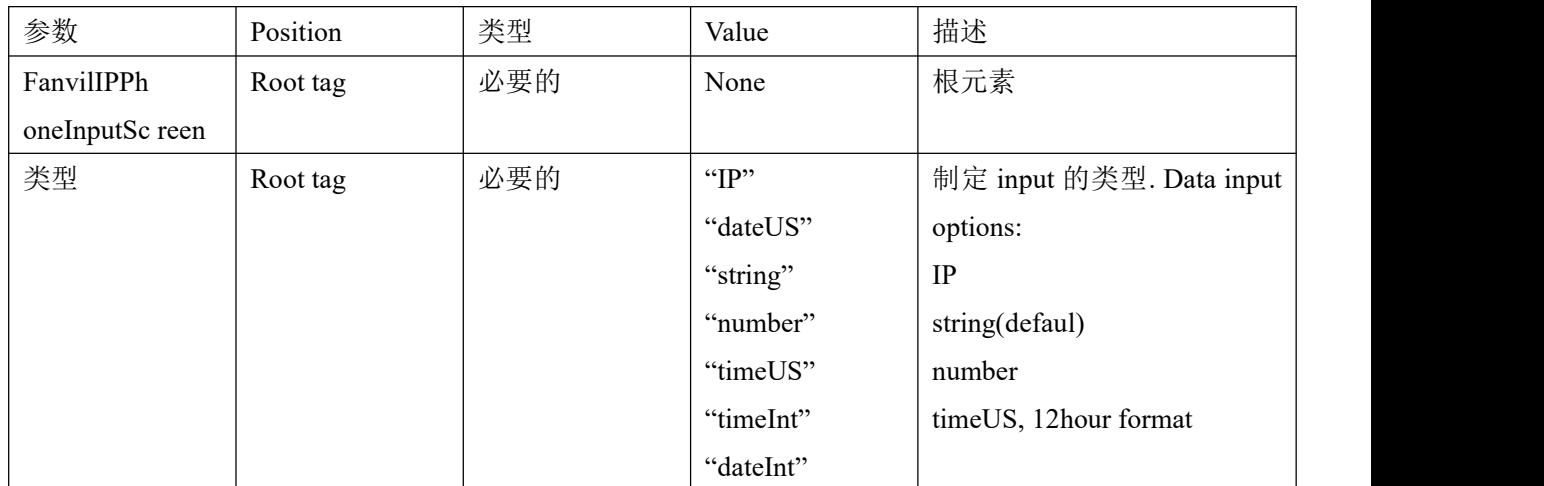

## <span id="page-25-0"></span>**3.3.4 TestConfig.xml**

将 文 本 放 入 HTTP server, XML KEY value 值 填 入 相 应 URL, 如: http://172.16.6.120:8080/ TextConfig.xml, 按下功能键, 话机效果图显示:

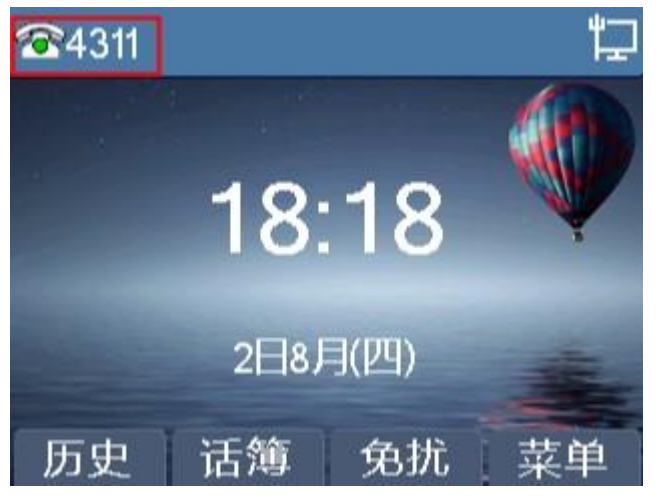

TextConfig.xml 格式

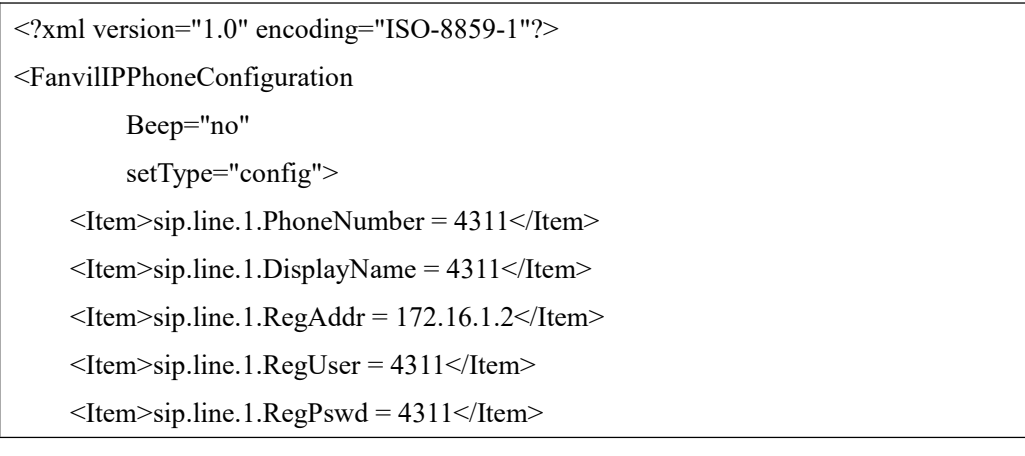

<Item>sip.line.1.RegEnabled = 1</Item> </FanvilIPPhoneConfiguration>

## <span id="page-26-0"></span>**3.3.5 Directory.xml**

将 文 本 放 入 HTTP server , XML KEY value 值 填 入 相 应 URL , 如 : http://172.16.6.120:8080/ Directory.xml, 按下功能键, 话机效果图显示:

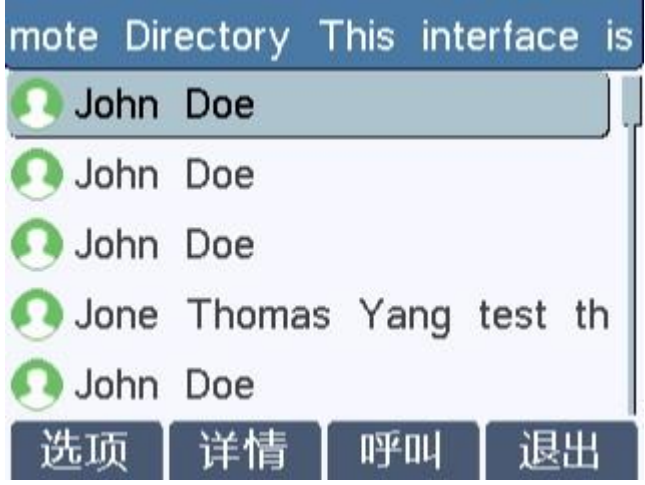

#### Directory.xml 格式

<?xml version="1.0" encoding="ISO-8859-1"?> <FanvilIPPhoneDirectory defaultIndex = "integer" next = "URI" previous = "URI" Beep = "yes/no" cancelAction="URI" Timeout = "integer" LockIn = "yes/no"> <Title wrap = "yes/no">Directory Title</Title> <MenuItem> <Prompt>Contact Name</Prompt> <URI>number</URI> </MenuItem> <!--Additional Menu Items may be added --> <!--Additional soft key items may be added --> </FanvilIPPhoneDirectory>

下表列出的有效值

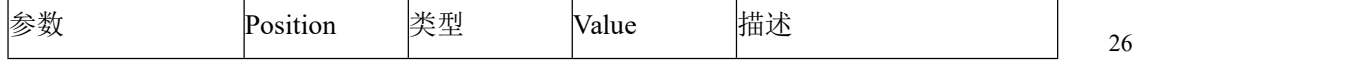

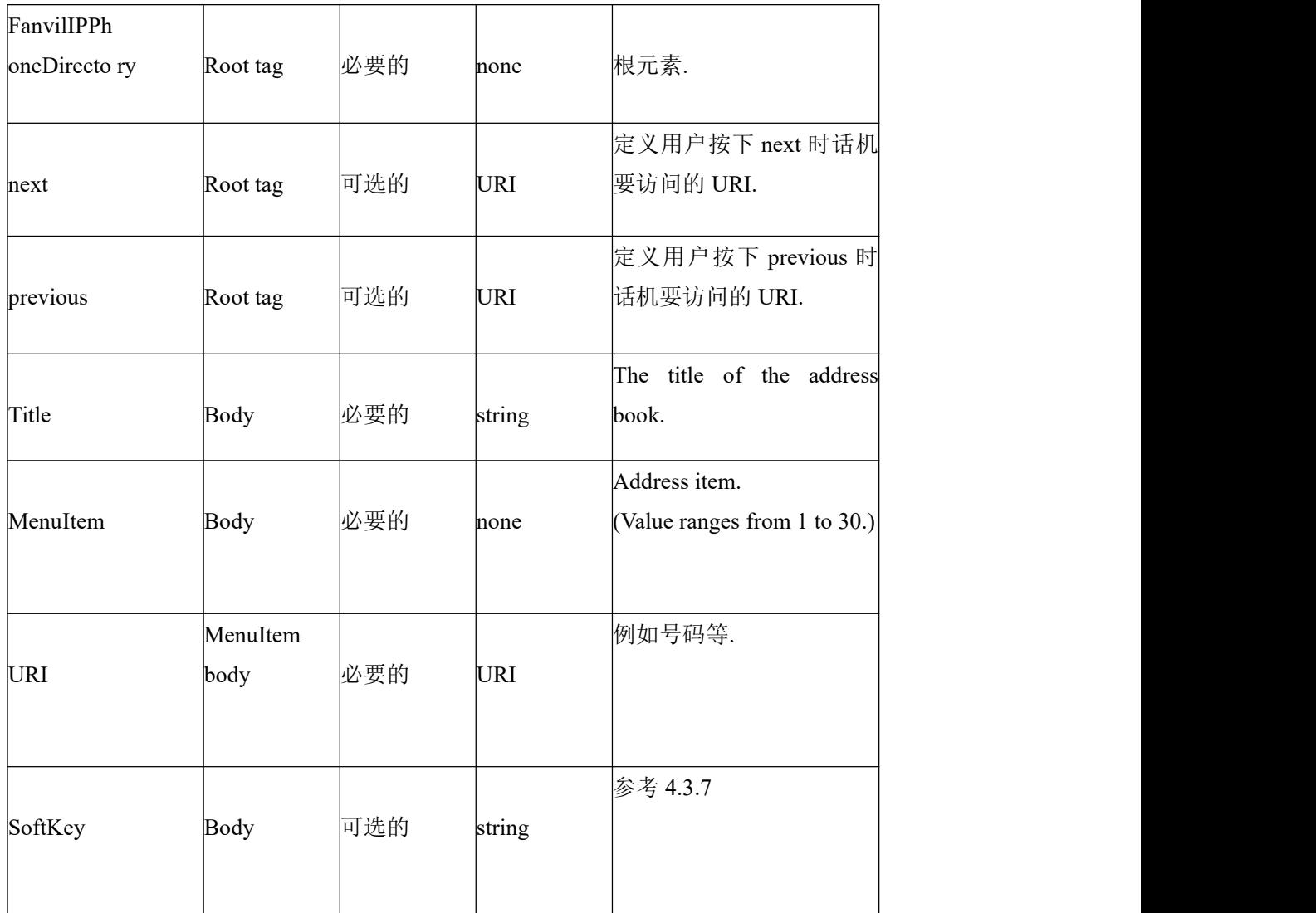

## <span id="page-27-0"></span>**3.3.6 Execute.xml**

### 格式

<?xml version="1.0" encoding="ISO-8859-1"?>

<FanvilIPPhoneExecute Beep="yes">

<ExecuteItem URI="Command: Reboot"/>

</FanvilIPPhoneExecute>

执行以上文档话机会重启

下表列出有效值

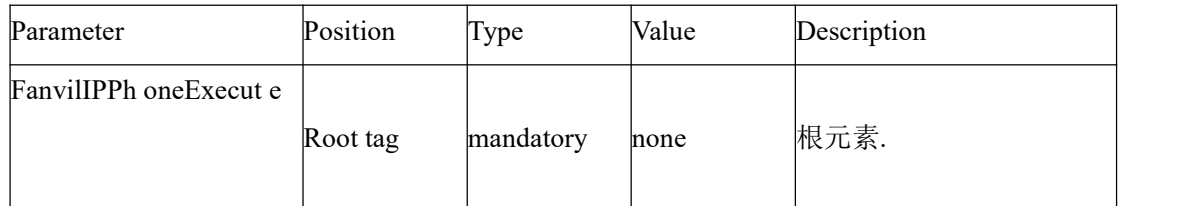

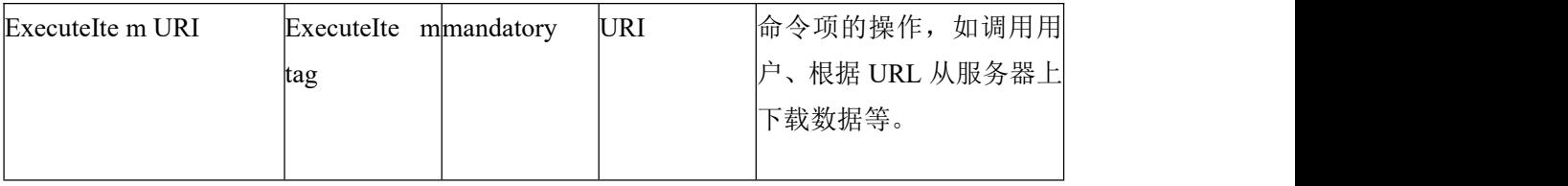

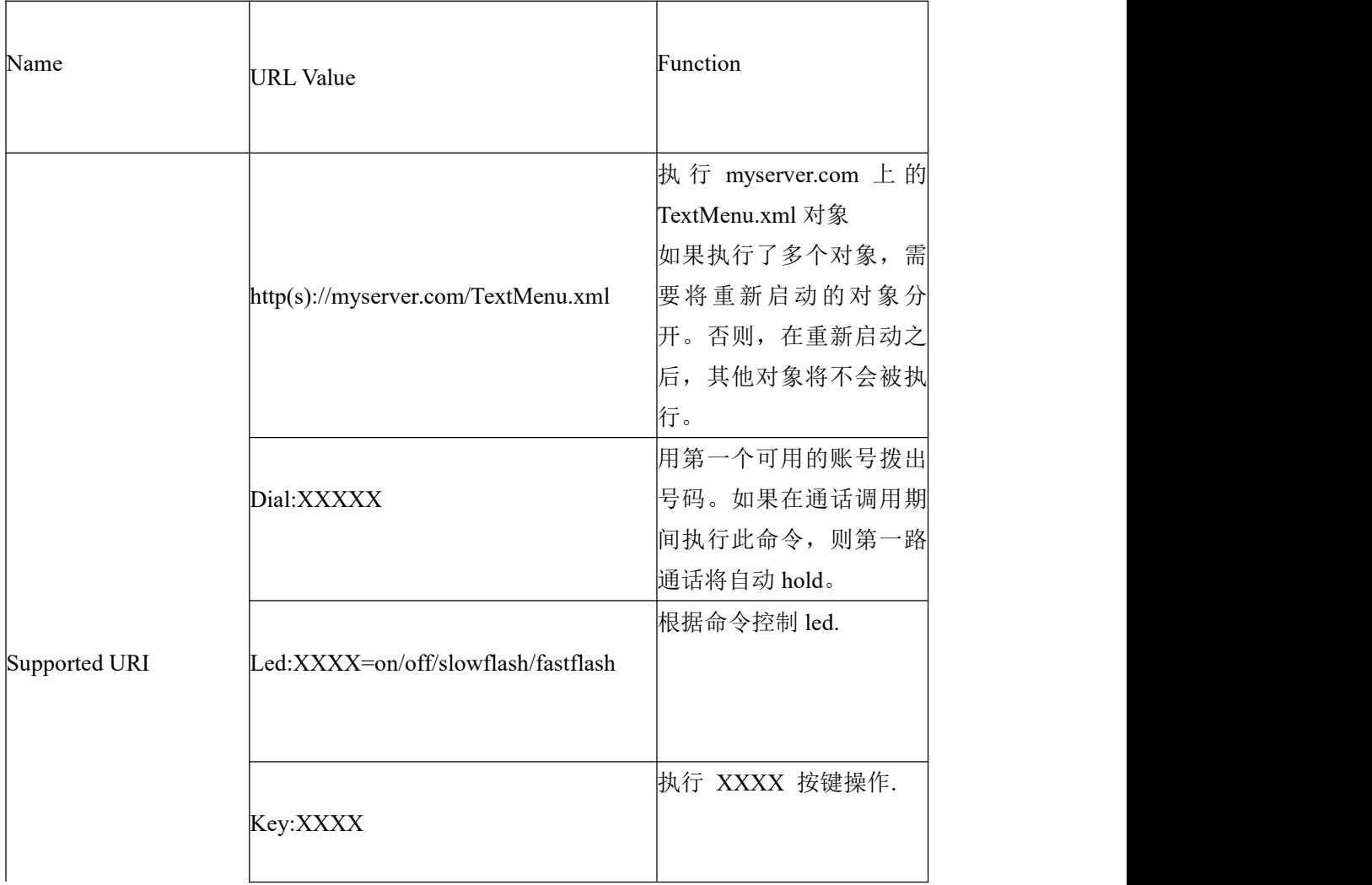

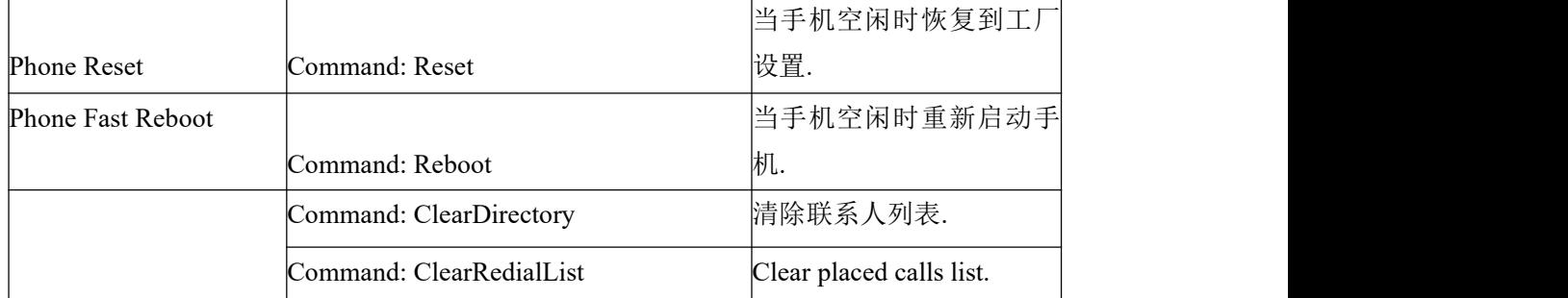

"Led:XXXX=on/off/slowflash/fastflash"中 LED 规格

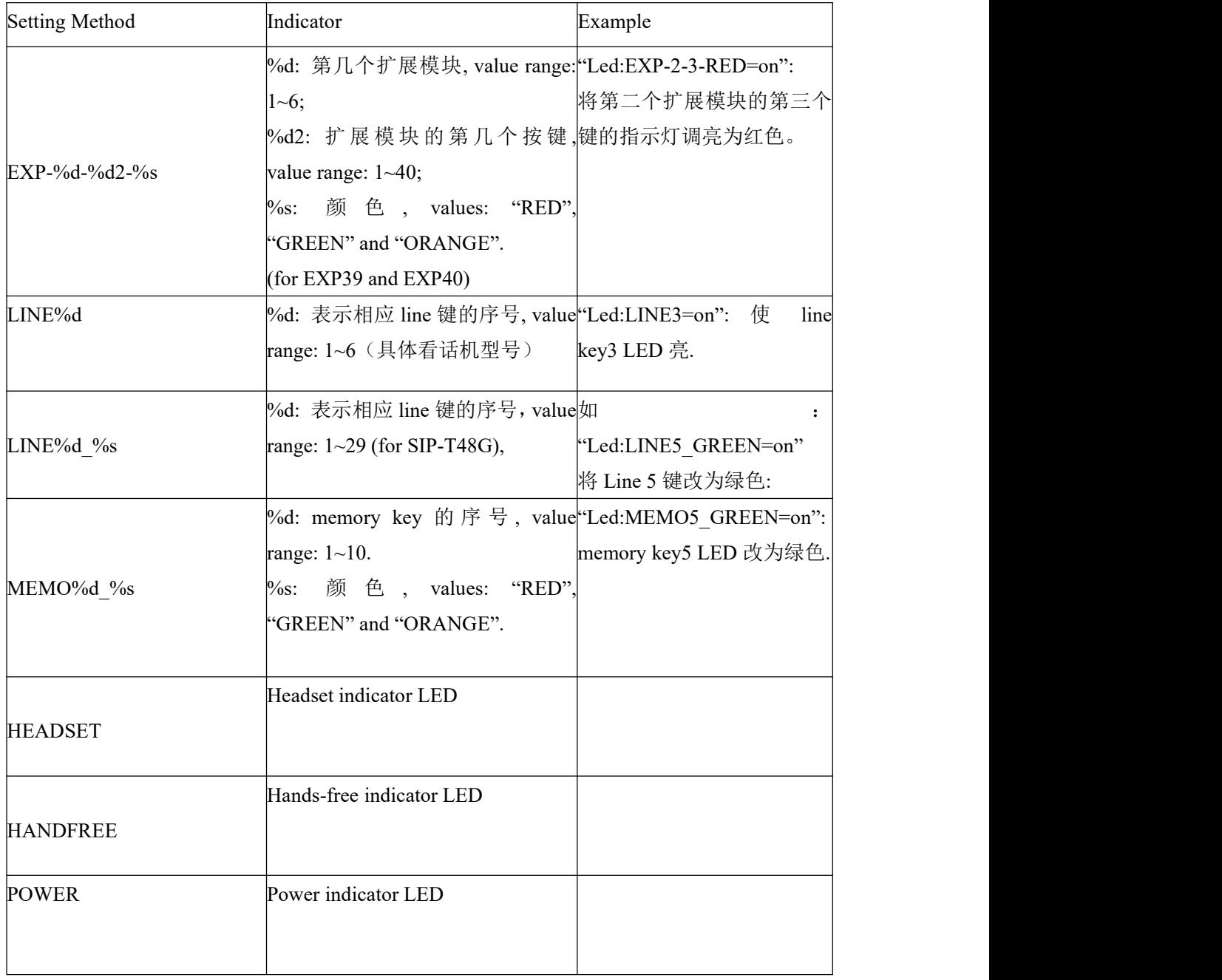

" Key:XXXX "中的" XXXX "规范:

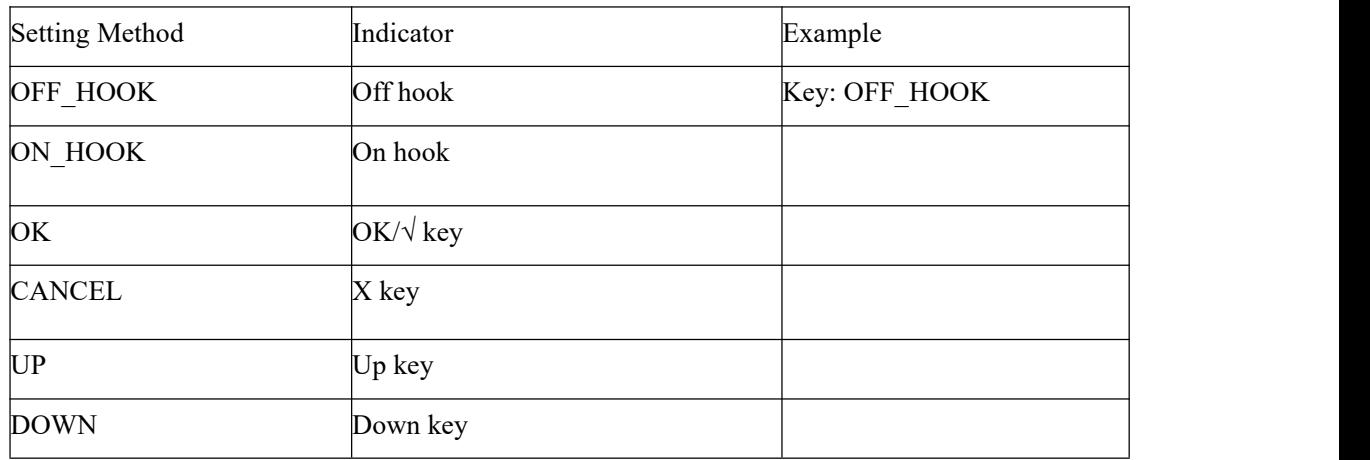

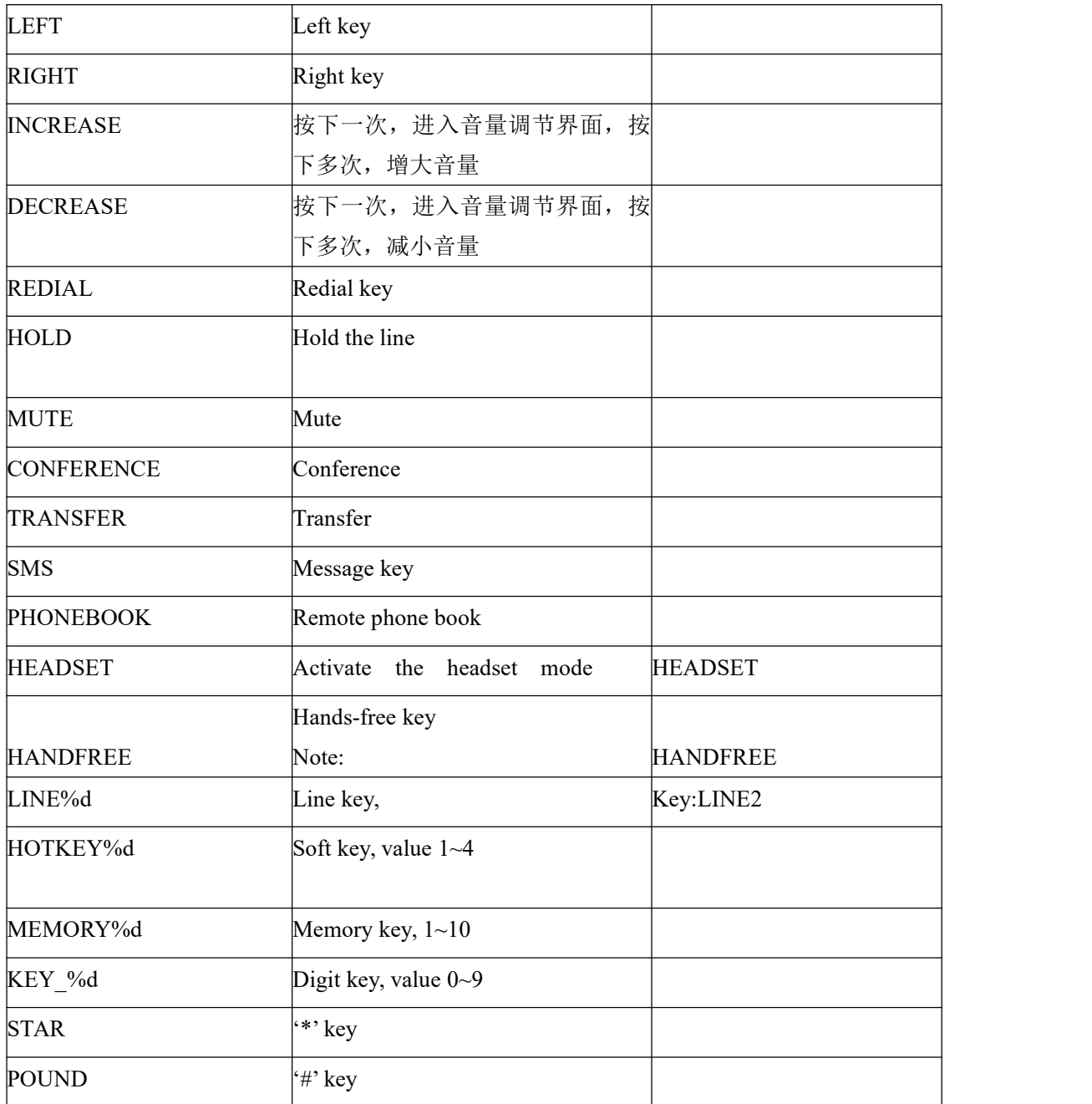

#### <span id="page-31-0"></span>**3.3.7 Configuration**

```
\leq?xml version="1.0" encoding="ISO-8859-1"?>
<FanvilIPPhoneConfiguration
        Beep = "yes/no"\rightarrow<Item>parameter= value</Item>
       \mathopen{<}! --Additional Configuration Items may be added (up to 1300)-->
<\!\!\!\mathrm{FanvillPPhoneConfiguration}\!\!>\!\!
```
## <span id="page-31-1"></span>**3.3.8 Customizable soft keys**

#### 文档格式

```
<?xml version="1.0" encoding="ISO-8859-1"?>
```

```
<FanvilIPPhoneTextMenu
```
defaultIndex=""

style="numbered"

```
Beep="yes"
```
cancelAction="Wav.Play:http://10.1.0.27:9/auto/zhongguo.wav"

wrapList="yes"

Timeout="50"

LockIn="yes"

```
>
```
<Title wrap="yes" >softkey</Title>

<MenuItem>

<Prompt>Just reflash this interface,do you want to flash</Prompt>

<URI>http://10.1.0.105/menu.xml</URI>

<Dial>1567</Dial>

</MenuItem>

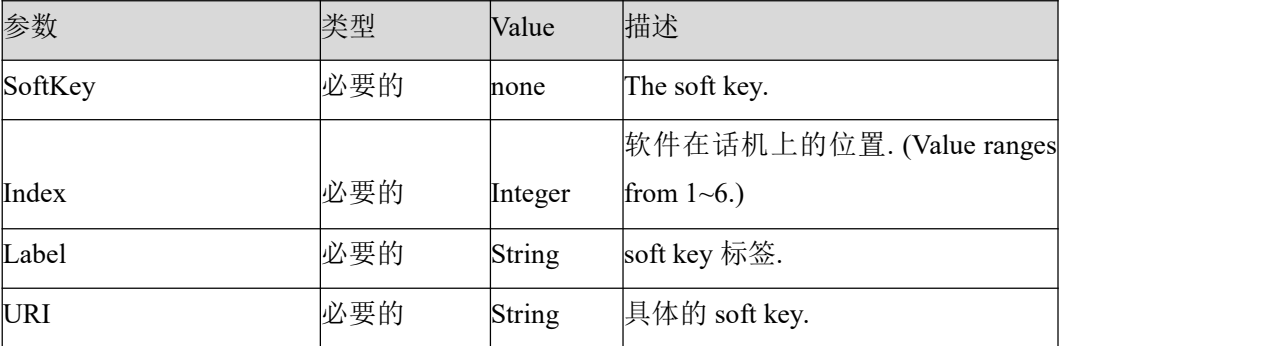

如果在 XML 文件中配置 soft keys选项,进入 xml 页面后再相应位置显示相应 softkey。 如果没有配置,则显示默认的 softkey。

每个 xml object 类型可用的 Key:action 的值参考下面的表格。

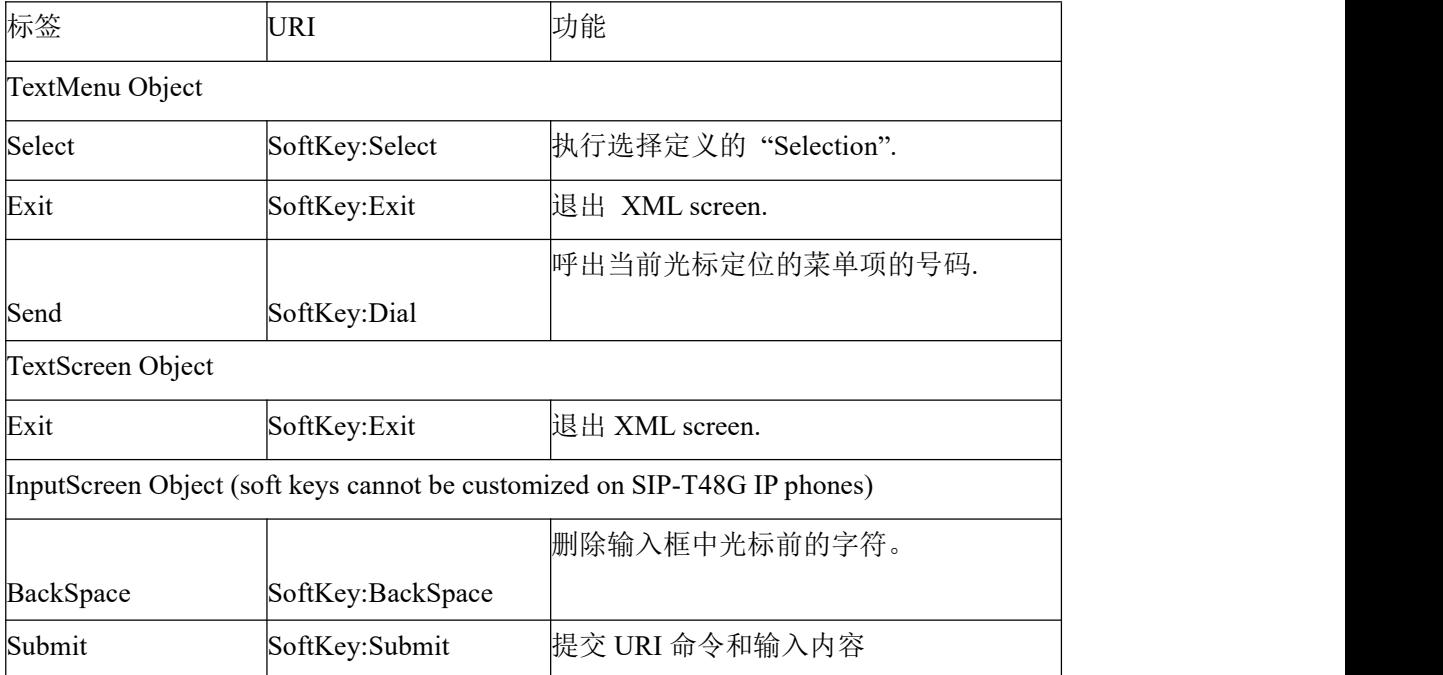

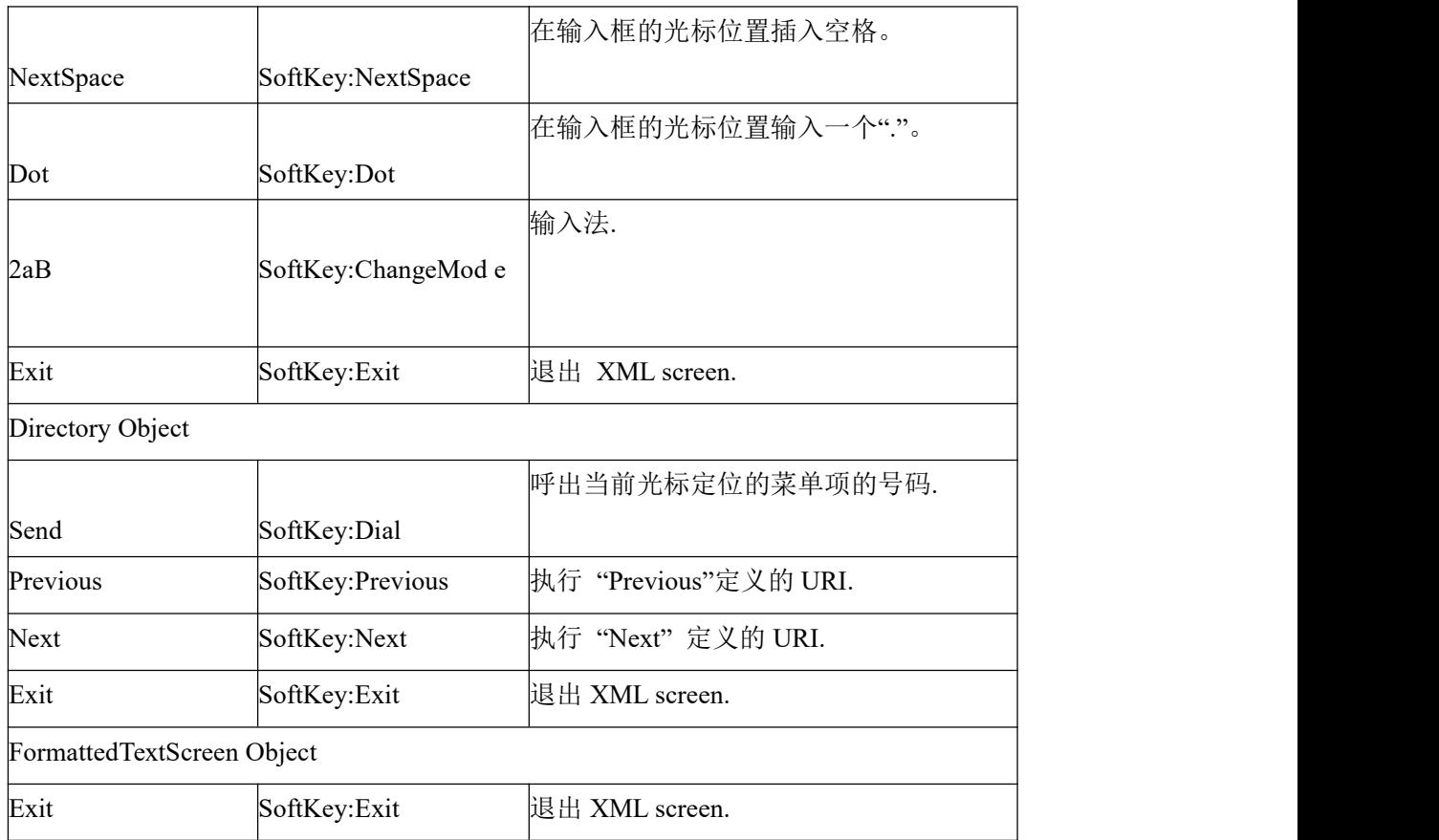

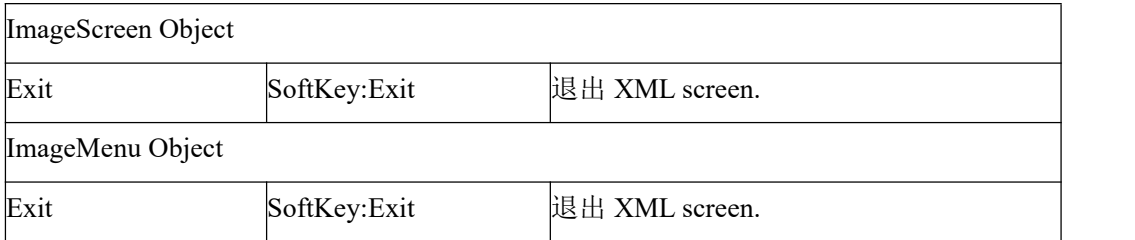

## <span id="page-33-0"></span>**3.3.9 Block XML When Call**

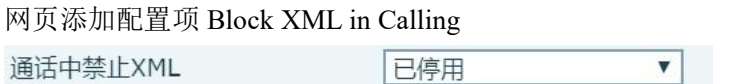

功能:设置 Block XML When Call 为 enable,当通话时按下 xml brower key,禁止话机进行有 关 xml 的操作,话机提示"Blocked Push XML When Call"(中文:"通话中禁止 XML 推送")。

<span id="page-33-1"></span>设置 Block XML When Call 为 disable, 话机会进行相应反应。

#### **3.3.10 XML SIP Notify**

网页添加配置项 SIP Notify XML, 启用之后, 当话机收到含有相关 notify 内容时, 将会 显示相应信息

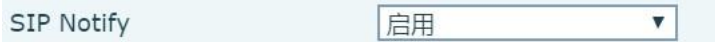

定义 notify event: event 只要是 XXXX-xml 就可以操作执行, XXXX 代表任意, 比如 Fanvil-xml。

Notify 中 xml 文本 格式与 XML 文件格式相同, 如下面的举例

NOTIFY sip:169@172.16.7.191:5060 SIP/2.0 Via: SIP/2.0/UDP 172.16.1.4:5060;branch=z9hG4bK2e75526a Max-Forwards: 70 From: "Unknown" <sip:Unknown@172.16.1.4>;tag=as1e369e2d To: <sip:169@172.16.7.191:5060> Contact: <sip:Unknown@172.16.1.4:5060> Call-ID: 522d95ac7de481be32768fe63c6b6f06@172.16.1.4:5060 CSeq: 102 NOTIFY Max-Forwards: 70 Event: Fanvil-xml Content-Length: 376 Content-Type: application/xml

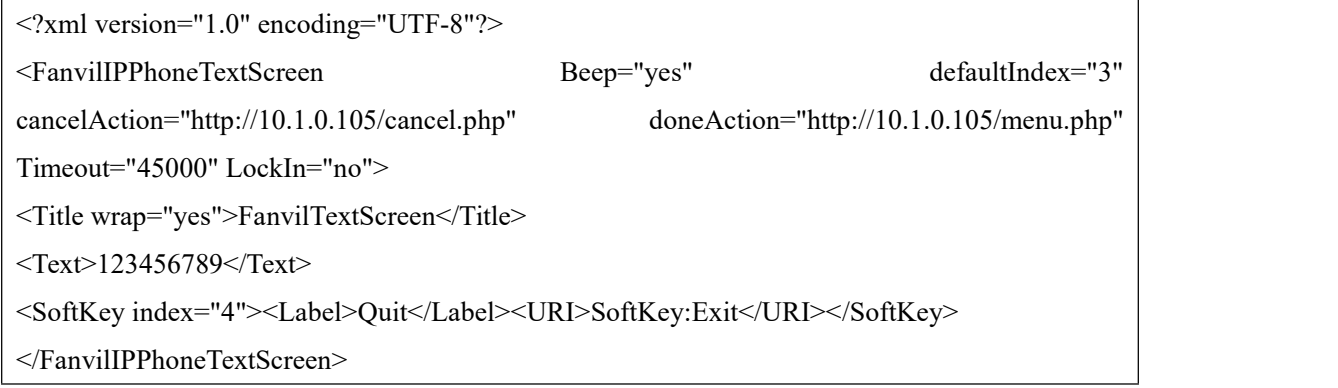